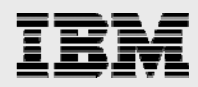

# **IBM Virtual System Pattern for Oracle E-Business Suite 12.2 on AIX and Linux (x86)**

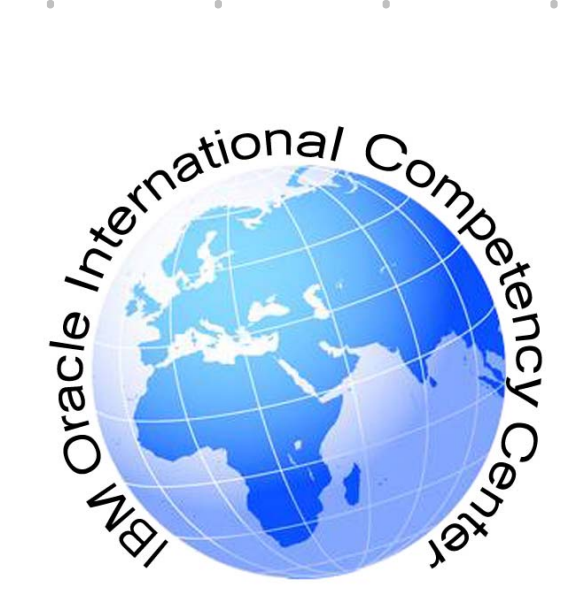

*Vishal Agarwal IBM Oracle International Competency Center November 2014* 

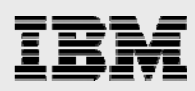

## **Table of contents**

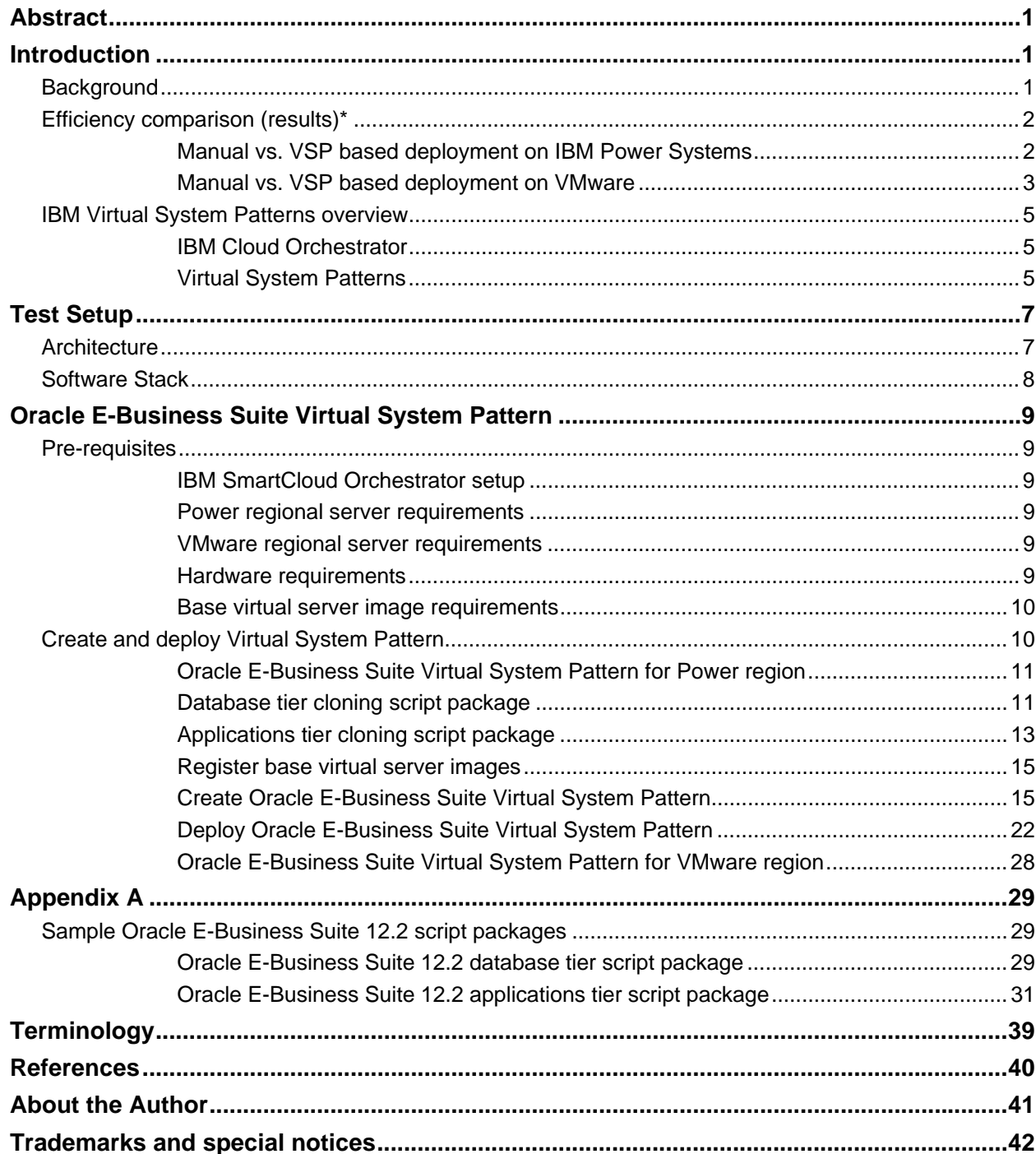

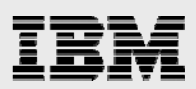

## Abstract

*This white paper introduces the building process and usage scenario of IBM Virtual System Patterns (VSPs) for Oracle E-Business Suite 12.2 using IBM SmartCloud® Orchestrator. The VSPs are designed for IBM Power Systems™ platform with AIX® and general x86/64 servers that use VMware vSphere ESXi as hypervisors. The VSP approach helps in automating the entire topology, and thereby dramatically reduces the overall time taken to deploy a certain workload, and helps provide a more predictable outcome—one that drastically reduces the risk of human setup errors.* 

*In this whitepaper, we provide a detailed walk-through of the approach used in creation and deployment of Oracle E-Business Suite 12.2 Virtual System Pattern using IBM SmartCloud Orchestrator along with the test setup details and operational efficiencies recorded during the*  tests at the IBM Oracle International Competency Center Lab. We also provide sample Oracle *E-Business Suite script packages for the database and application tiers along with this whitepaper to IBM customers and business partners by request on an "as-is" basis for both training and test deployment purposes (see associated disclaimer on page 29 and in the "Trademark and special notices" section at the end of this paper).* 

*This paper assumes that the infrastructure elements required or referenced for creation and deployment of the virtual appliances, such as IBM SmartCloud Orchestrator, IBM Power® Systems and VMware vCenter/vSphere regional servers, Virtual I/O server (VIOS), SAN storage, etc. are available. Further setup details of these components can be obtained through the IBM white papers, websites, or Redbooks referenced in the "References" section of this whitepaper.* 

*Note: please be advised that a valid Oracle software license is required when following the Virtual System Pattern based Oracle E-Business Suite software installation and deployment approach as described in this paper. Customers who use the VSP to conduct repeated deployments must ensure that they have the proper Oracle software licensing to cover the multiple deployments.* 

## Introduction

### **Background**

Server virtualization is fast gaining acceptance and popularity due to its ability to increase speed of deployment, enable workload consolidation, improve resource utilization and ease systems management. IBM PowerVM® provides a secure and scalable server virtualization environment for AIX, IBM i, and Linux® applications built upon the advanced RAS features and leading performance of the Power Systems platform. For x86/64 servers, VMware provides a server virtualization platform for various x86/64 workloads such as Linux and Windows®.

Virtual System Patterns in IBM SmartCloud Orchestrator enable fast and repeatable deployments of systems from the virtual machine up to the application. With a Virtual System Pattern, manual tasks that are needed to bring up your entire topology can be fully automated, which allows an application to be deployed in minutes as opposed to hours or days. Virtual System Pattern oriented deployment of middleware eliminates bugs introduced by error-prone, manual configuration processes and allows best practices to be baked into patterns, thereby accelerating and optimizing deployment of solutions.

It is often desirable to have an ability to deploy such workloads rapidly under a variety of situations such as application development testing, validating a solution proof-of-concept, staging, creating demos, or

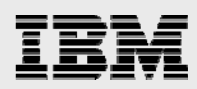

perhaps even for quick re-deployments in case of node failures. One example of a workload where rapid provisioning is often desired is for the Oracle E-Business Suite applications, comprised of application and database tiers. Presently, a typical Oracle E-Business Suite 12.2 software provisioning activity encompasses the following tasks: provisioning and installing the base operating system, carrying out a number of pre-installation and operating environment configuration tasks, installing the Oracle E-Business Suite 12.2 database and application tier software, and carrying out a number of Oracle E-Business Suite 12.2 upgrade tasks. In order to replicate the environment, users must carry out the necessary pre and post cloning procedures manually.

IBM SmartCloud Orchestrator is designed to work with a number of hypervisor managers including IBM Systems Director VMControl™ (PowerVM), KVM and VMware vCenter (vSphere ESXi). The Virtual System Patterns can therefore be created and deployed on any of these hypervisors, which are presented to the IBM SmartCloud Orchestrator as regional servers, through the same management portal.

Through the Virtual System Patterns approach, we provide customers with the ability to automate creation of virtual server images for both database and application tier, which can be deployed with new network configuration settings through a self-service portal, without needing deeper understanding of the Oracle E-Business Suite cloning procedures. As illustrated in the efficiency comparison chart below, substantial time and effort savings can be realized through the smart virtual appliance approach. Moreover, since the process is automated, there is little (if any) room for human error, thereby leading to more predictable outcomes.

### Efficiency comparison (results)\*

#### Manual vs. VSP based deployment on IBM Power Systems

Table 1 and Table 2 below show an operational efficiency comparison between manual (traditional) and Virtual System Pattern (VSP) based approaches for provisioning Oracle E-Business Suite database and application servers on an IBM Power System server, managed by IBM Systems Directory and HMC.

*NOTE: The storage volumes on the Power server were configured on an IBM Storwize V7000 with Flashcopy enabled.* 

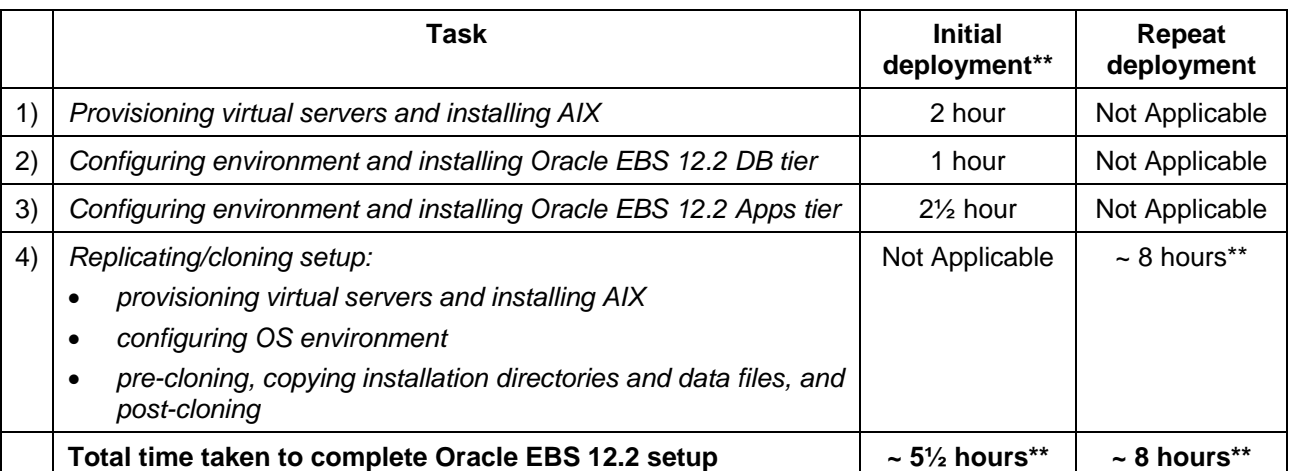

*Table 1. Provisioning of Oracle E-Business Suite 12.2 servers using traditional (manual) approach*

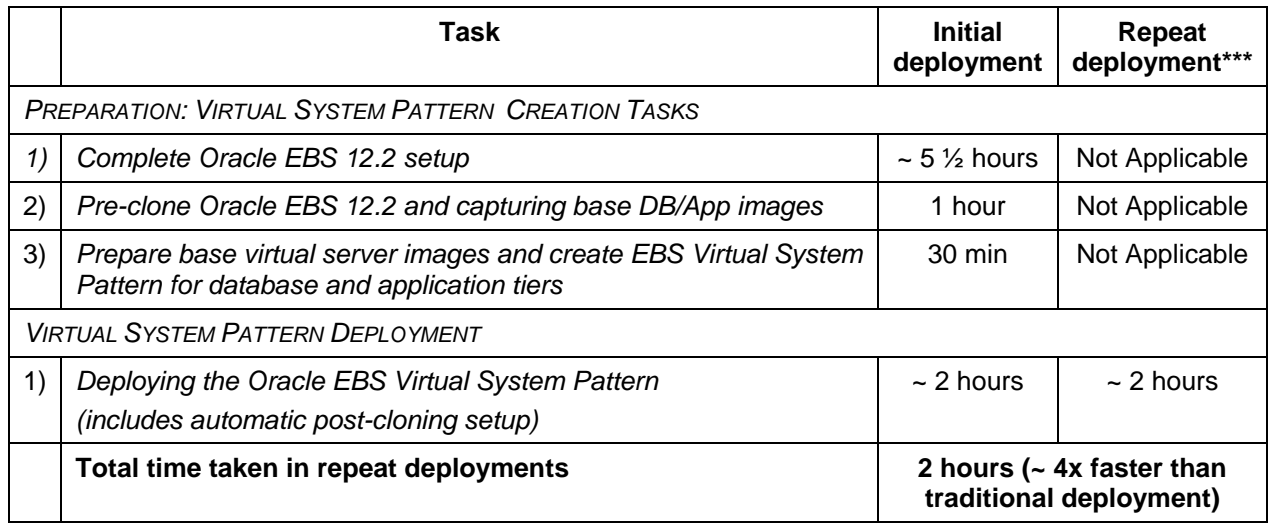

*Table 2. Provisioning of Oracle E-Business Suite 12.2 servers on Power/AIX using IBM virtual system pattern approach* 

### Manual vs. VSP based deployment on VMware

Table 3 and Table 4 below show an operational efficiency comparison between manual (traditional) and Virtual System Pattern (VSP) based approaches for provisioning Oracle E-Business Suite database and application servers on an x86/64 system running VMware vSphere ESXi, managed by VMware vCenter:

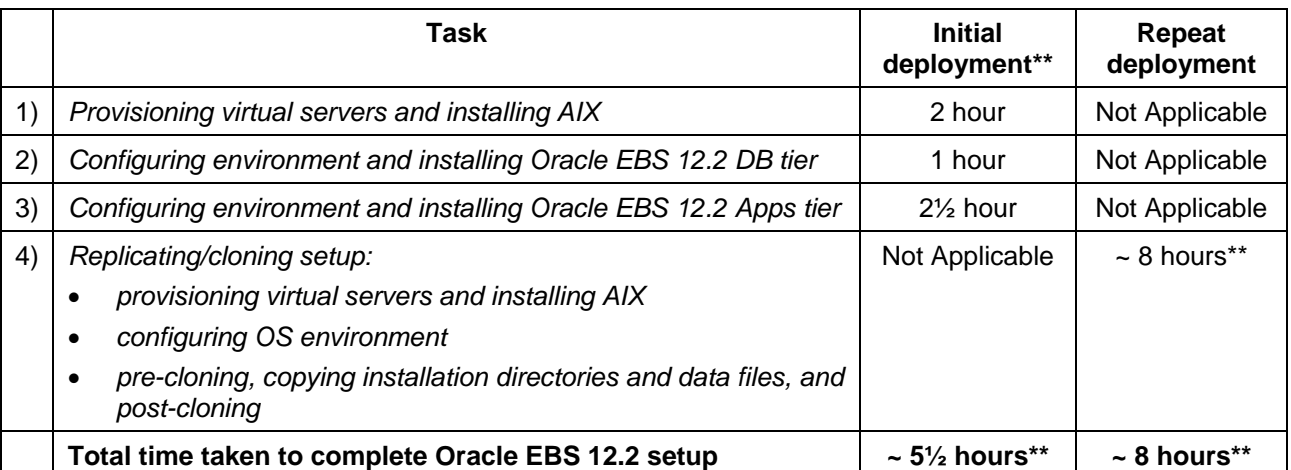

*Table 3. Provisioning of Oracle E-Business Suite 12.2 servers using traditional (manual) approach*

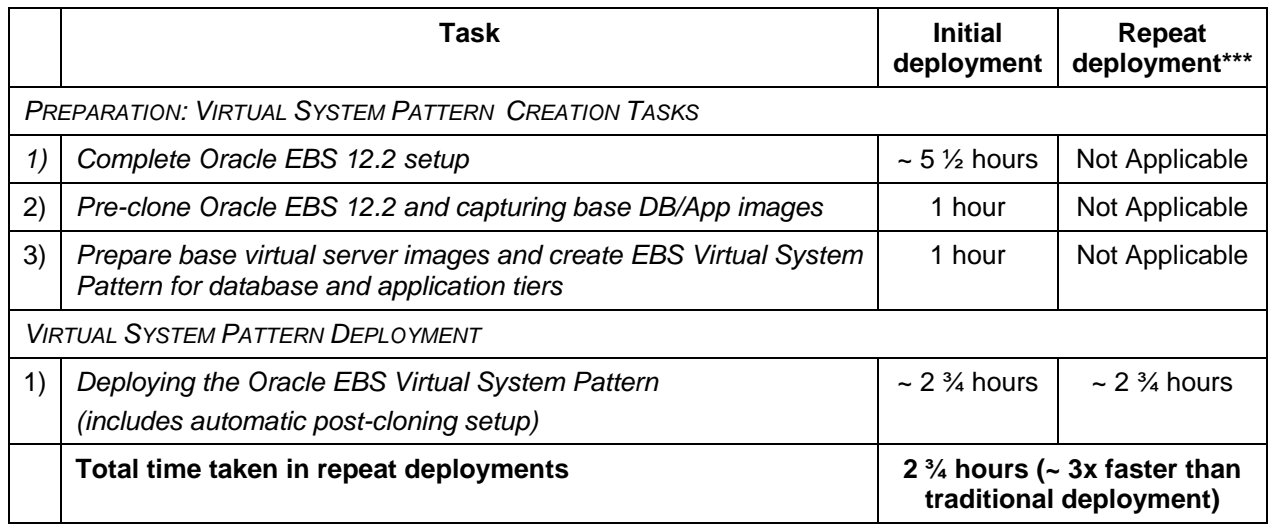

*Table 4. Provisioning of Oracle E-Business Suite 12.2 servers on Power Systems with AIX using IBM Virtual System Pattern approach* 

\* Performance is based on measurements and projections in a controlled environment. The actual results a user will experience may vary significantly depending upon considerations such as systems and software expertise, resource availability, etc. Therefore, no assurance can be given that an individual user will achieve similar efficiency results. In general, the time taken for provisioning infrastructure and installing/configuring software varies from site to site and depends on human factors as well. The timings used here are based on authors' own experiences. Additional human errors in provisioning, installation, or configuration could lead to delays and will affect results.

\*\* In test setup and assuming transfer of roughly 300GB of data @ 40 MBps

\*\*\* Virtual System Pattern creation tasks are one-time activities, which aren't needed during repeat deployments.

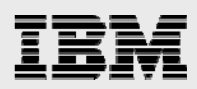

### IBM Virtual System Patterns overview

#### IBM Cloud Orchestrator

IBM Cloud Orchestrator (earlier known as IBM SmartCloud Orchestrator) provides cloud management for your IT services, allowing you to accelerate the delivery of software and infrastructure. Based on open standards, it reduces the number of steps to manage public, private and hybrid clouds by using an easy-to-use interface.

IBM Cloud Orchestrator gives you access to ready-to-use patterns and content packs – helping to speed configuration, provisioning and deployment. It integrates management tools such as metering, usage, accounting, monitoring and capacity management into your cloud services. Go live as quickly as you develop and test applications.

IBM Cloud Orchestrator helps you:

- Quickly deploy and scale on-premise and off-premise cloud services.
- **Provision and scale cloud resources.**
- Reduce administrator workloads and error-prone manual IT administrator tasks.
- Integrate with existing environments using application program interfaces and tooling extensions.
- Deliver services with IBM SoftLayer, existing OpenStack platforms, PowerVM, IBM System z®, VMware or Amazon EC2.

IBM Cloud Orchestrator helps you with end-to-end service deployment across infrastructure and platform layers. It also provides integrated IT workflow capabilities for process automation and IT governance, resource monitoring, and cost management. The product offers you an extensible approach to integration with existing environments such as network management tools. It facilitates integration with customer-specific service management processes, such as those defined in the IT infrastructure library (ITIL).

The product includes manage-from support on KVM and VMWare virtual machines and manage-to support on KVM, VMWare, System z and Power hypervisors. Various host and guest operating systems are supported as well.

You choose between two editions: IBM Cloud Orchestrator and IBM Cloud Orchestrator Enterprise Edition which also includes Monitoring and Cost Management.

#### Virtual System Patterns

Virtual System Patterns are a logical representation of a recurring topology for a given set of deployment requirements and enable efficient and repeatable deployments of systems that include one or more virtual machine instances, and the applications that run on them. You can completely automate the deployment and eliminate the need to perform multiple time-consuming manual tasks. Such a deployment eliminates problems that are introduced by error-prone, manual configuration processes and accelerates solution deployment.

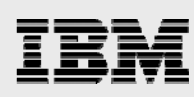

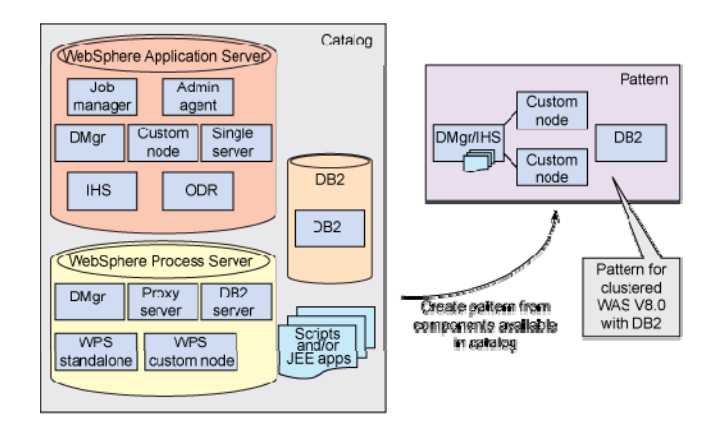

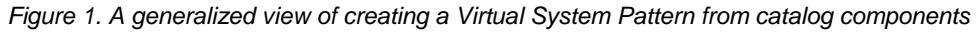

Virtual System Patterns can be as simple as a single server product instance or as complex as a multi-product, multi-node deployment. IBM-supplied, best practice, Virtual System Patterns that include IBM software and technology are available for use with IBM SmartCloud Orchestrator; the culmination of years of experience working with our customers to understand optimal configurations. Once a Virtual System Pattern is provisioned, it is referred to as a virtual system instance.

Virtual System Patterns can be customized or new patterns can be created using the Pattern Editor in the IBM SmartCloud Orchestrator user interface. Customization in the Pattern Editor is achieved using a simple drag-and-drop interface from a pallet of parts (derived from virtual images), script packages, and add-ons.

A Virtual System Pattern typically consists of one or more middleware elements working together to provide the necessary platform for a complete application. An example of a Virtual System Pattern for a WebSphere® configuration might contain multiple parts, each representing a virtual machine that includes a Linux operating system with WebSphere Application Server or other middleware software pre-installed and enabled for activation. The pattern might include a deployment manager, several custom nodes, a DB2® database, and an IBM HTTP Server.

Using a Virtual System Pattern gives you more control over the middleware topology, but it also requires that you configure the middleware for your particular application needs. Script packages can be added to the pattern to automate further customization of the virtual systems topology; for example, a script package to create WebSphere resources and to install an application.

When a Virtual System Pattern is deployed, the appliance creates the topology, builds the relationships between the components (for example, federating the custom nodes to the deployment manager), and configures the middleware based on the script packages you provide. System administrators can login to the system to perform additional customization if necessary — but the best practice is to provide the complete configuration of the system in the pattern using image customizations, parameters, add-ons, and automation scripts to create a pattern that can be consistently deployed to the cloud. The ability to integrate standard aspects of high availability and fault tolerance are contained within the topology.

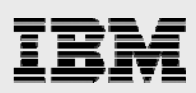

## Test Setup

### **Architecture**

Even though a single IBM SmartCloud Orchestrator setup can support multiple region servers, for this paper two separate IBM SmartCloud Orchestrator setups were used: one for the Power region and another for the VMware region.

For the Power region setup (Figure 2), a Hardware Management Console (HMC) managed PureFlex Power ITE was used with VIOS configured. Storage volumes for virtual servers in this configuration were made available through NPIV mechanism from an IBM Storwize V7000 SAN array. IBM Systems Director with VMControl and Storage Control plug-ins were also setup to provide the integration between Compute and Storage. The SCO central servers were configured as virtual servers on an x86 server on the same network.

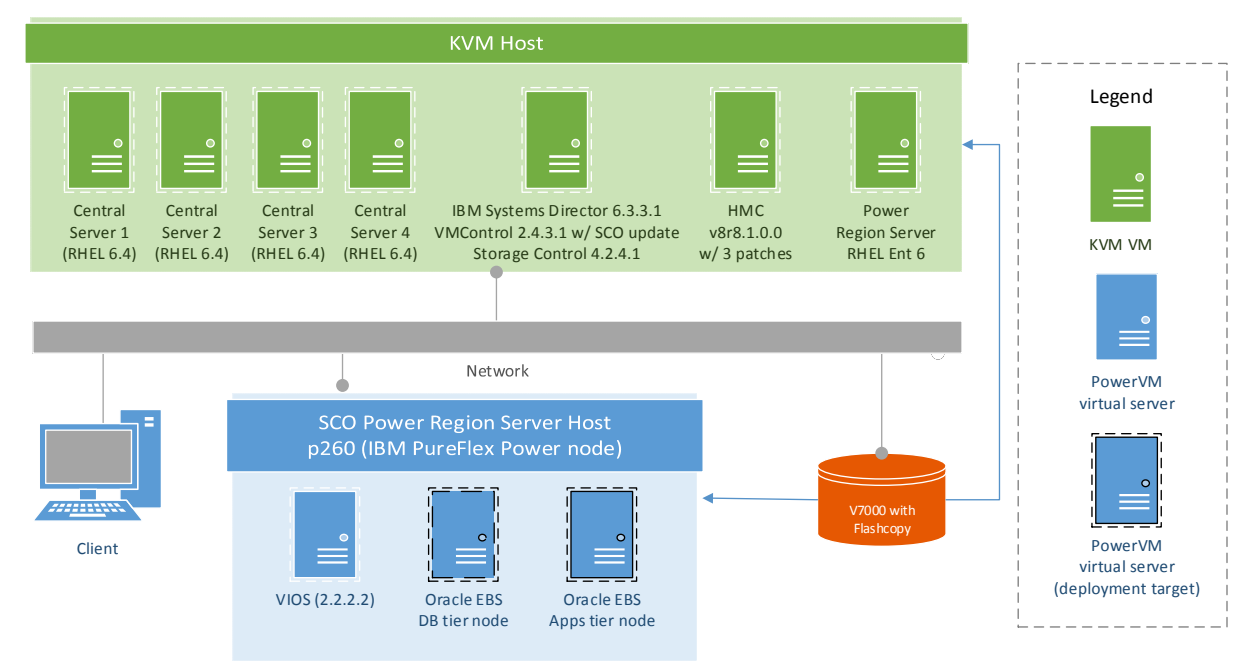

*Figure 2. IBM SmartCloud Orchestrator Power region setup* 

For the VMware region setup (Figure 3), an IBM System x x3950 M2 (x86-64) server was used. VMware vSphere ESXi / vCenter was configured on the server to manage VMs and storage (data-stores). For test purposes, the same vSphere host was used for SCO central servers as well as deployment (regional) server. Various central servers were configured as VMs on the vSphere host.

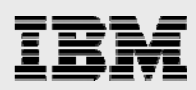

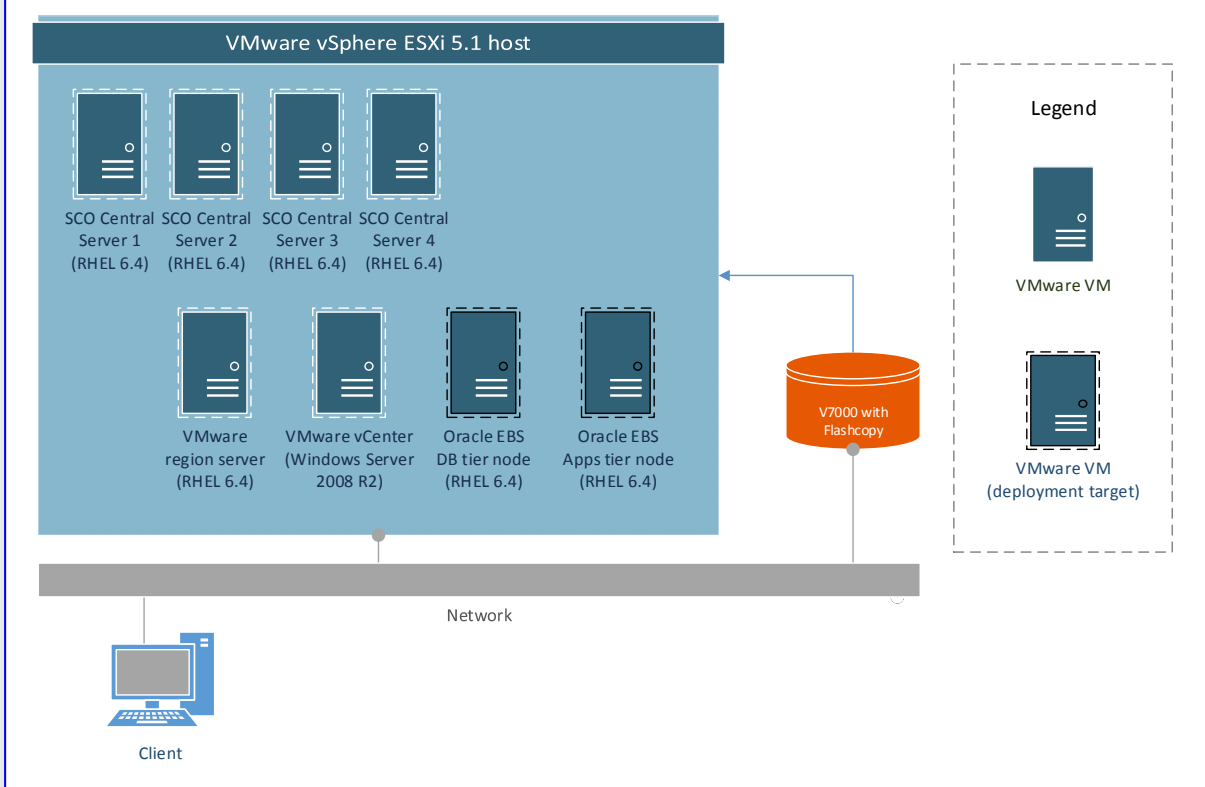

*Figure 3. IBM SmartCloud Orchestrator VMware region setup* 

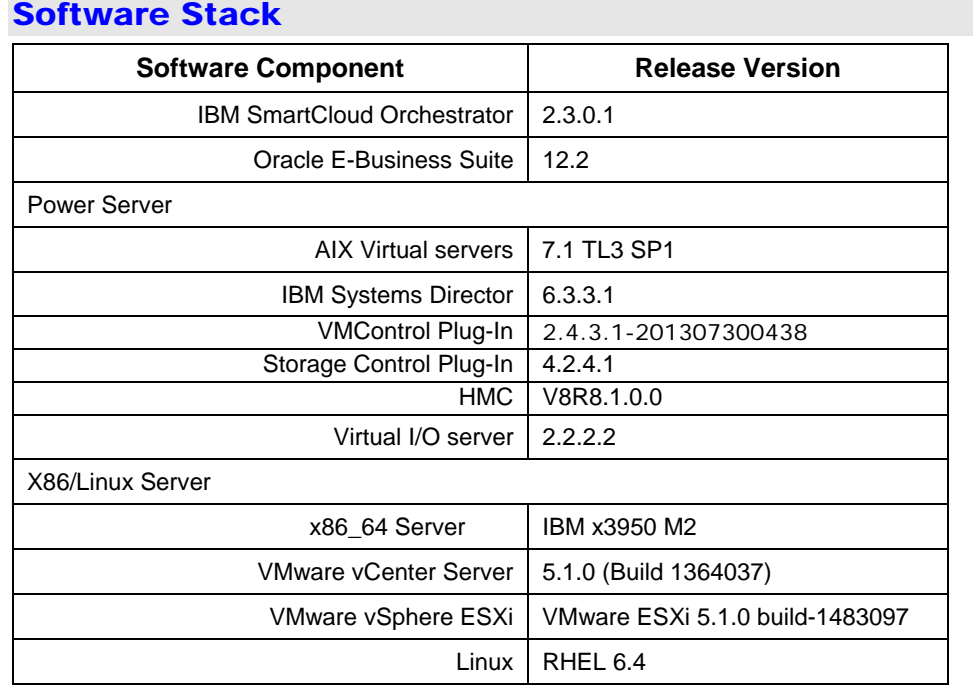

*Table 5. Software used in test setup* 

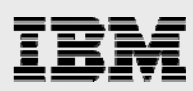

## Oracle E-Business Suite Virtual System Pattern

#### Pre-requisites

#### IBM SmartCloud Orchestrator setup

In order to build and use the Power/AIX and x86/Linux (VMware) Virtual System Patterns referenced in this whitepaper, a SmartCloud Orchestrator was setup with Power and VMware regional servers.

#### Power regional server requirements

For the Power regional server setup, either a rack-mounted Power Systems server, or a Pureflex System with Power ITEs is needed. Additionally, to manage virtual server and other resources, a Hardware Management Console with IBM Systems Director (ISD) is needed for rack-mounted Power System servers and FlexSystem Manager (FSM) is needed for a Pureflex System compute node. For both ISD and FSM, VMControl and Storage Control plug-ins must be enabled and configured to capture and deploy virtual server images.

*NOTE: SmartCloud Orchestrator 2.3 only supports VMControl 2.4.3 and earlier. Please check the levels of ISD and FSM to see if your level of VMControl is supported.* 

#### VMware regional server requirements

For VMware regional server, an x86-64 server must be used, with management access through vCenter configured. Datastores with sufficient storage must be configured to deploy VMs.

*Refer to the SmartCloud Orchestrator administrator guide, referenced in this whitepaper, for setting up the SCO environment.* 

*NOTE: a single SCO setup can support both Power and VMware regional servers simultaneously.* 

#### Hardware requirements

- Compute: For each regional server (Power or x86), we recommend a minimum of 4 CPUs with at least 32 GB available memory for deploying a 2-node EBS 12.2 instance.
- Storage: For each regional server, overall, a minimum of about 1.2TB storage is needed for creation and deployment of the 2-node EBS 12.2 Virtual System Pattern. This includes about 400-500 GB of storage space, required for deploying a 2-node EBS instance with VISION database, an equal amount of storage for storing base images referenced in the Virtual System Pattern definition, and staging data.
- Network: Each 2-node EBS instance requires 2 IP addresses, one for the database tier and another for the applications (apps) tier. Additional IP addresses, as mentioned in the SmartCloud Orchestrator administration guide, are needed for the SmartCloud central and regional servers. All IP addresses used for virtual pattern deployment must be configured in the IP pool in SCO and should be in the same VLAN.

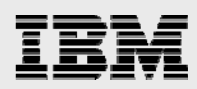

#### Base virtual server image requirements

The base virtual server images needed for creating the Oracle E-Business Suite 12.2 virtual server pattern need to be have the following on both the database and application tier:

- Following software packages must be available on the base virtual system: expect, telnetclient, Perl.
- IP filter or firewall rules must allow port 8000 and other regular network ports (telnet, HTTP(s), ssh etc.) connectivity between database and apps tier, and with various clients as well.
- Oracle E-Business Suite 12.2 pre-cloned and services stopped. To pre-clone the Oracle E-Business Suite 12.2 instance, following steps must be performed:
	- As database user, perform pre-cloning (adpreclone.pl dbTier) while the database service is up.
	- As apps tier user, perform pre-cloning (adpreclone.pl appsTier) while the database and apps tier services are up.
- FMW specific ORACLE\_HOME entries must be detached on the apps tier before cloning the instance. Validate inventory.xml in Oracle inventory on apps tier node and ensure that no <HOST> tag inside <HOST\_LIST> has any <DEPHOMELIST> or <REFHOSTLIST> tags defined. If so, detach ORACLE\_HOME using the runInstaller -detachHome ORACLE\_HOME=<ORACLE\_HOME> command available in <FMW\_HOME>/oracle\_common/oui/bin directory.
- Once the above requirements are fulfilled, the virtual server image needs to be captured in the SCO Virtual Image Library (VIL)
	- For AIX/Power virtual servers, the virtual server image may be captured using the VMControl capture function in IBM Systems Director.
	- For VMware VM, the VM needs to be converted into a template before it can be registered in the SCO VIL.

#### *NOTE:*

- *1. In both cases, the base virtual server images must include VSAE package. You may use the ICCT to extend the base images to include VSAE package.*
- *2. Details on using ICCT and VIL can be found in the SCO administration guide, referenced in this whitepaper.*

### Create and deploy Virtual System Pattern

The Oracle E-Business Suite 12.2 Virtual System Pattern is composed of 2 nodes – the database tier node and the applications tier node, along with script packages to automate cloning of the two tiers upon deployment.

Prior to creating and deploying the Virtual System Patterns, please ensure that the IBM SmartCloud Orchestrator environment is setup to discover and import virtual server images from the regional server. Also, validate the network settings and IP address availability under *Configuration > IP Groups*.

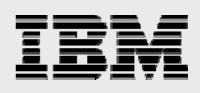

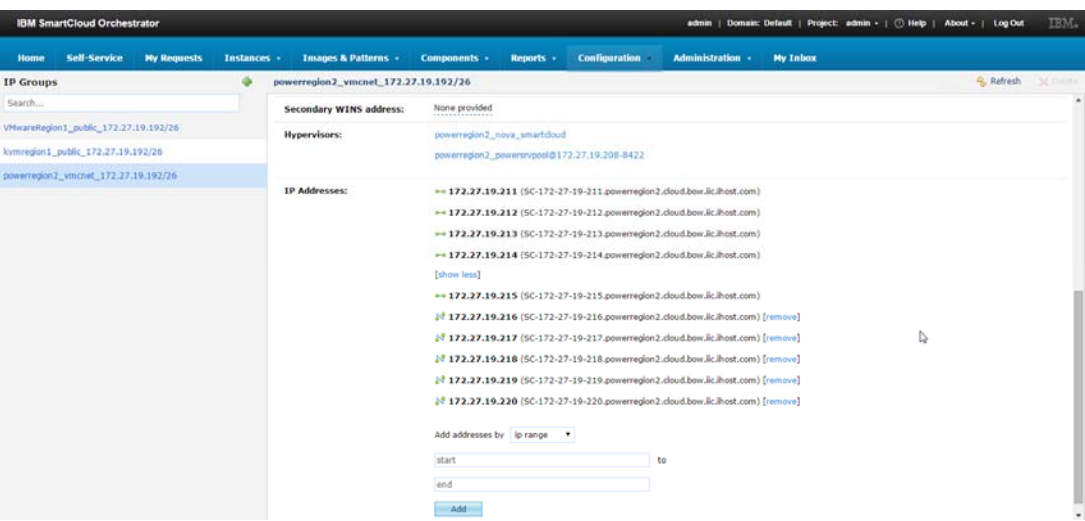

#### Oracle E-Business Suite Virtual System Pattern for Power region

Follow the steps listed below to create the Oracle E-Business Suite Virtual System Pattern for Power region. The script packages for use on Power region (AIX) are published along with this paper on IBM Techdocs.

- Database tier cloning script package for Power region (AIX): cloneDatabaseAIX.zip
- **Applications tier cloning script package for Power region (AIX): cloneAppsAIX.zip**

#### Database tier cloning script package

1. Log into IBM SmartCloud Orchestrator as the admin user.

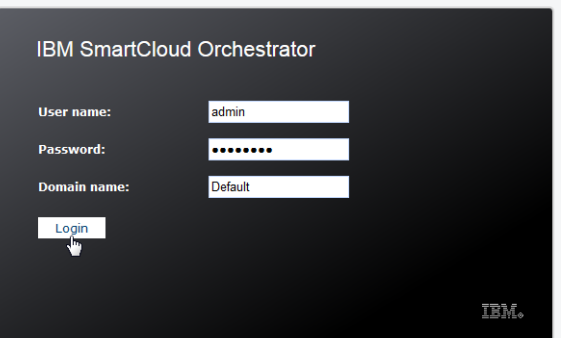

2. Select *Components > Script Packages* from main menu.

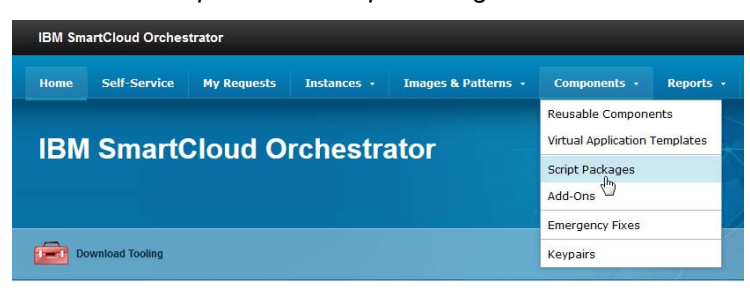

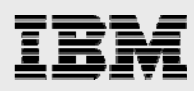

3. Click on *new* button to create a new script package and choose a name for the script package.

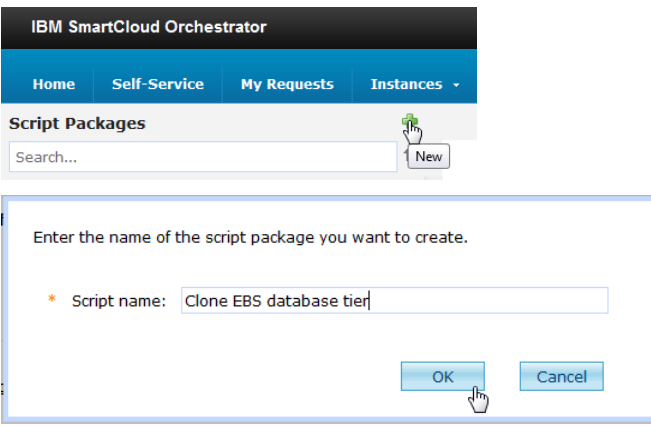

4. Click on the *Script package file* text box and upload the database cloning script package (cloneDatabaseAIX.zip), which is published along with this whitepaper on the IBM Techdocs portal.

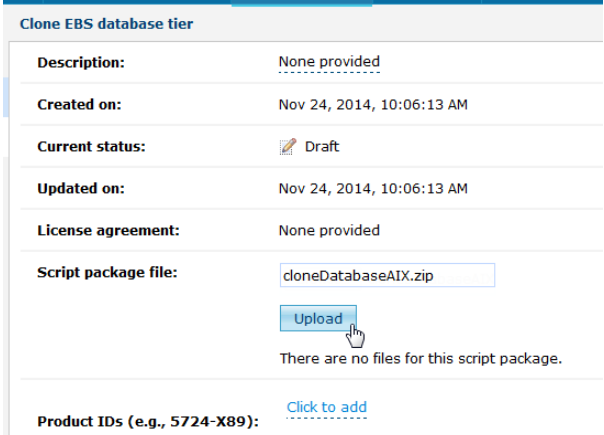

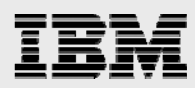

5. Once successfully uploaded, you may observe and edit various default values associated with the script package.

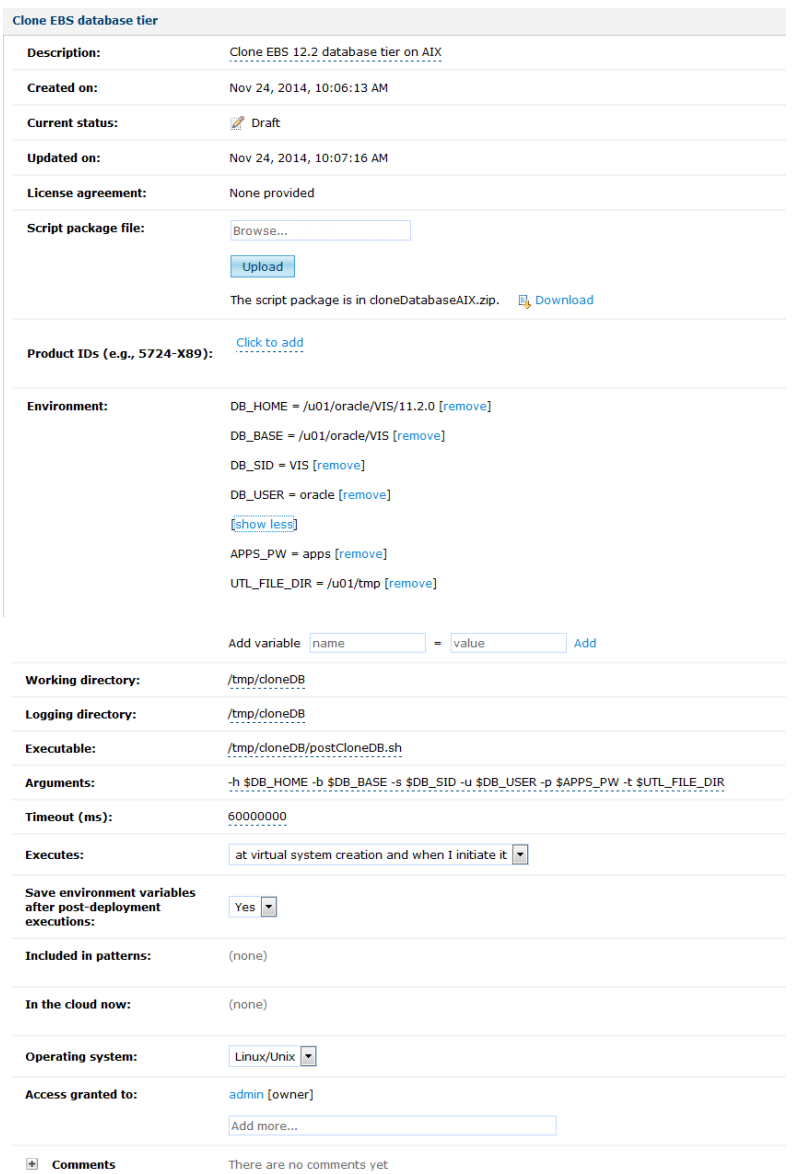

Note that the environment variables are used by the main cloning script (postCloneDB.sh) that's included in the script package.

#### Applications tier cloning script package

1. Follow the steps outlined in the *Database tier cloning script package* section above with the applications tier script package (cloneAppsAIX.zip) to create the applications tier script package.

# IBM

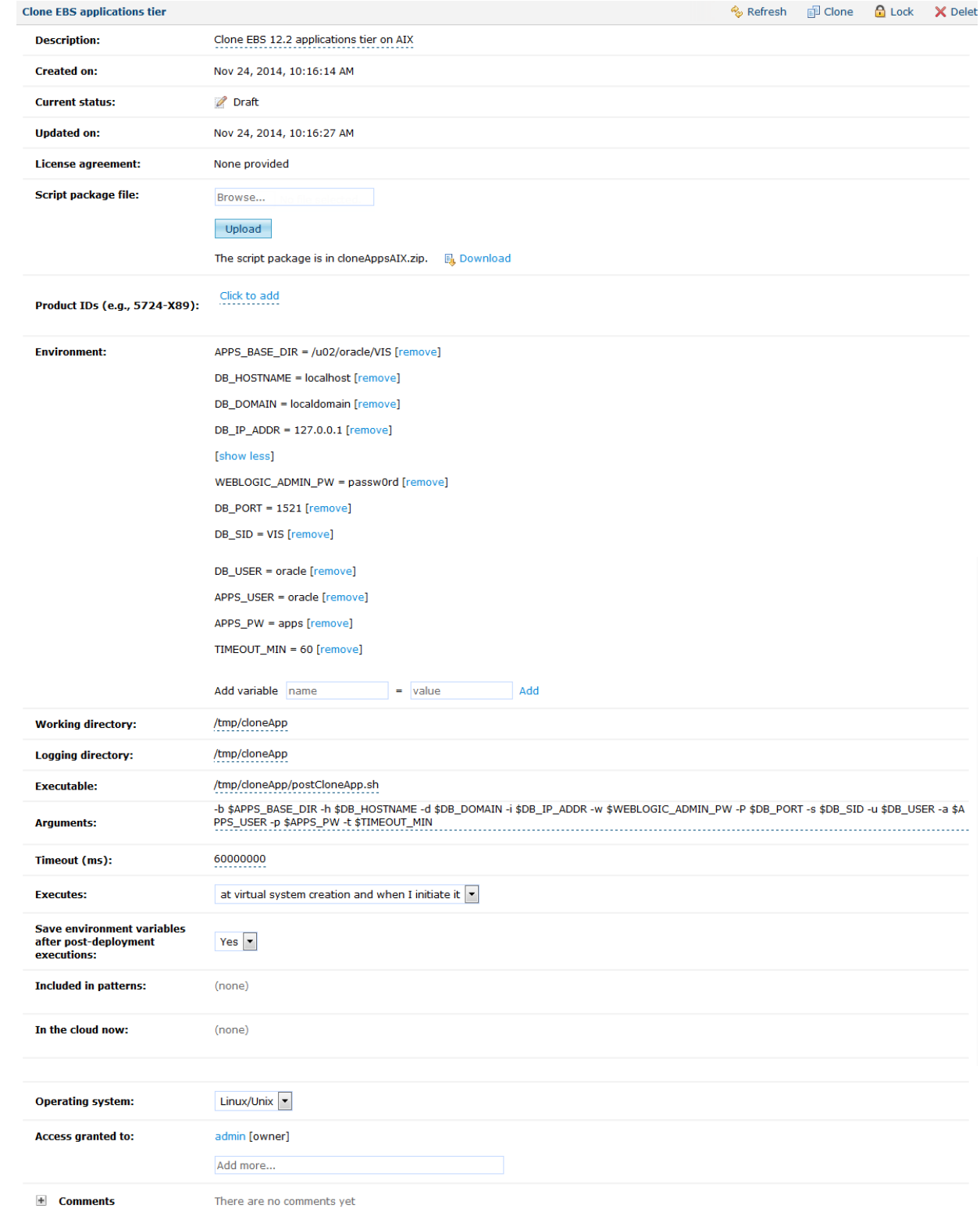

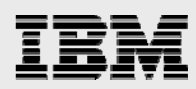

#### Register base virtual server images

1. Import the base virtual server image of the Oracle E-Business Suite database tier that has been pre-cloned and captured earlier. Click on *Images & Patterns > Virtual Images* menu tab:

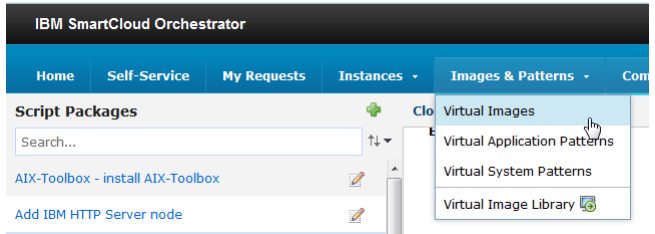

2. Click on the *new* button to import the base virtual server image into the Virtual Image Library. Then select *Register an image from a region* radio button and choose the Power region. Select the database base virtual server image from the list and click *Register.* Close the dialog once the image has been registered.

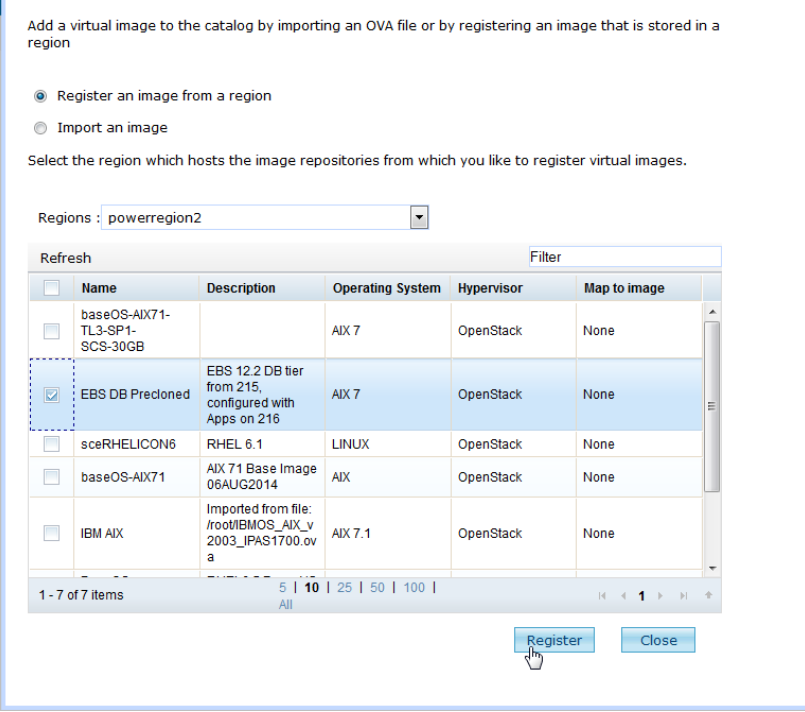

3. Repeat the above steps to import the applications tier base virtual server image into the Virtual Image Library as well.

#### Create Oracle E-Business Suite Virtual System Pattern

1. Select *Images & Pattern > Virtual System Patterns* from main menu.

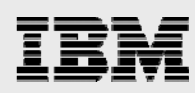

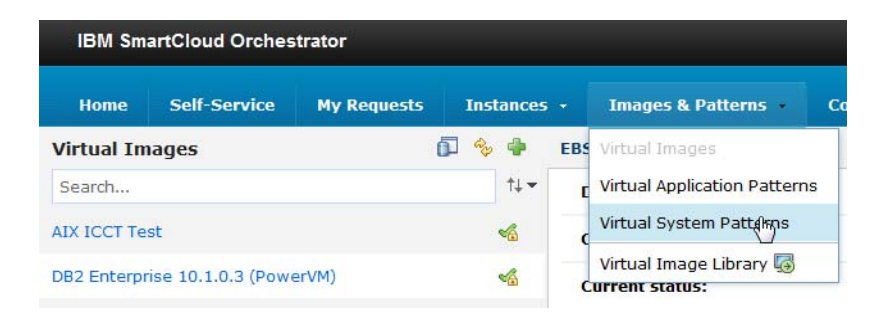

2. Click on *new* button to create a new Virtual System Pattern, and provide a name and description for the pattern.

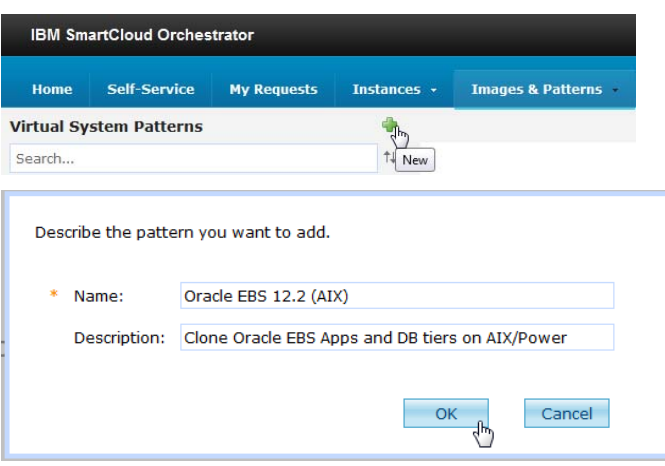

3. Select the newly created Virtual System Pattern from the virtual systems patterns list and click on the *Edit* button to modify the pattern topology

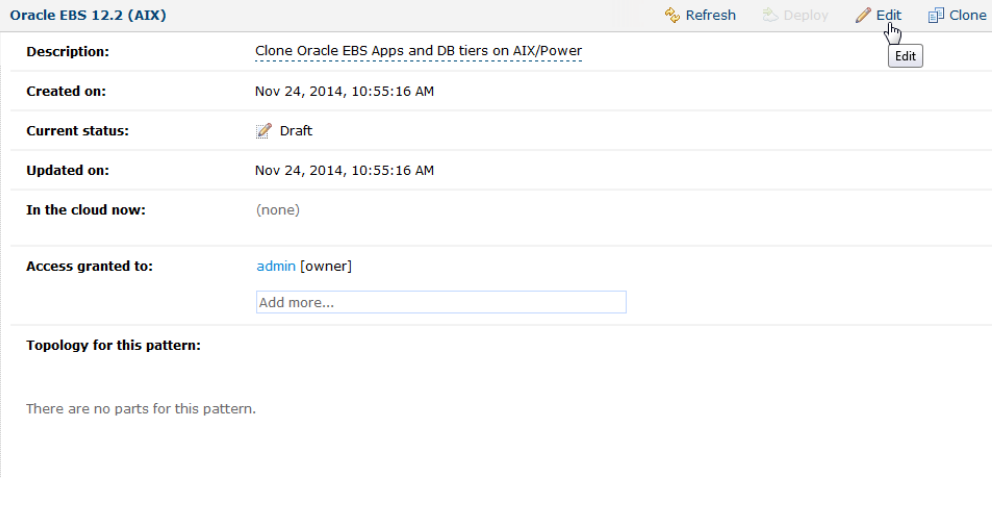

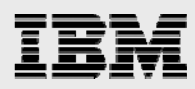

4. Drag-and-drop the base virtual server images registered in the VIL in the *Register base virtual server images* section above.

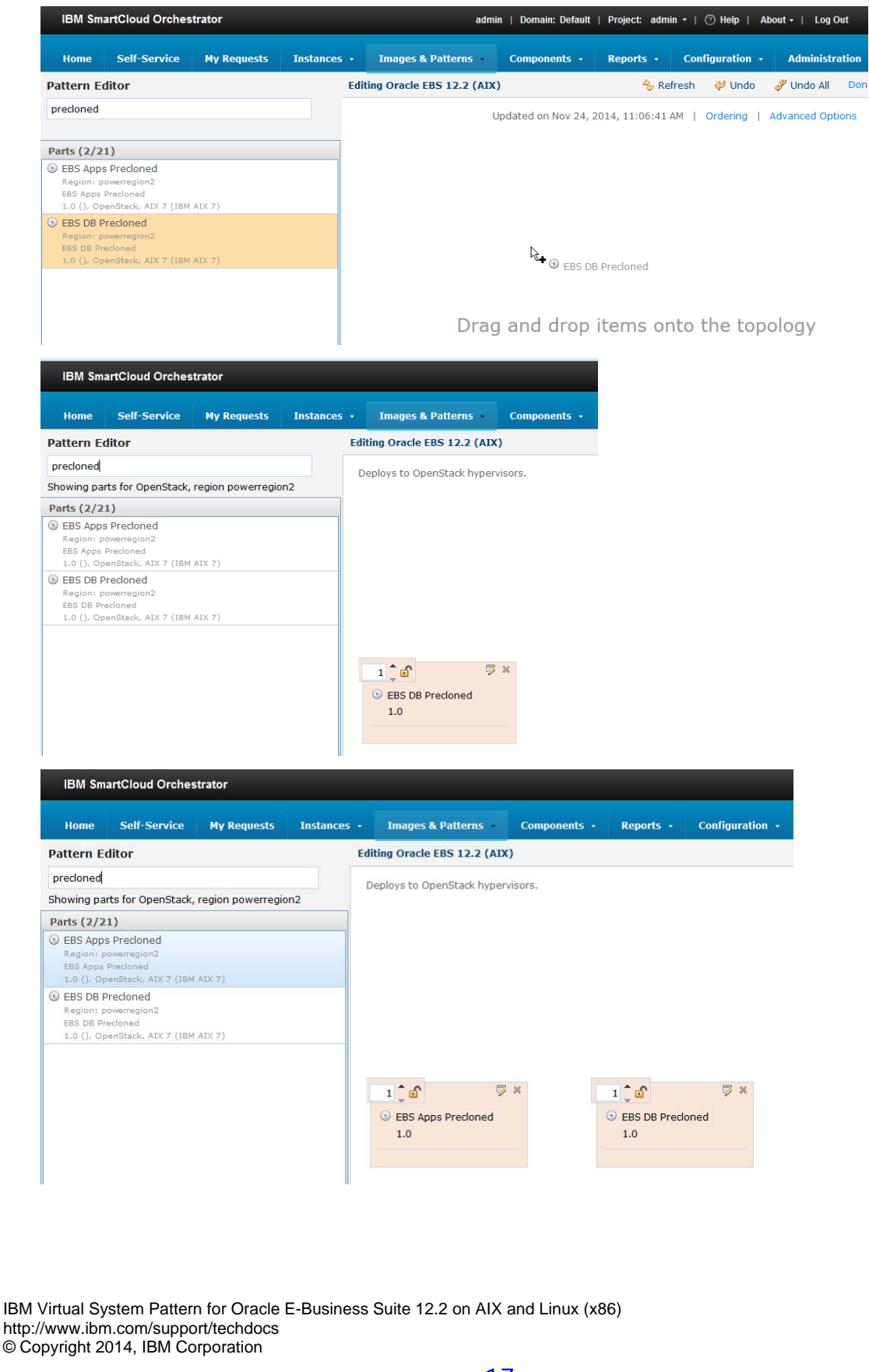

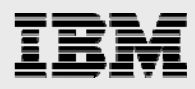

5. Select the *Scripts* tab from the *Pattern Editor* menu on the left, and drag-and-drop the database cloning script package, created in the *Database tier cloning script package* section above, onto the database base virtual server image part.

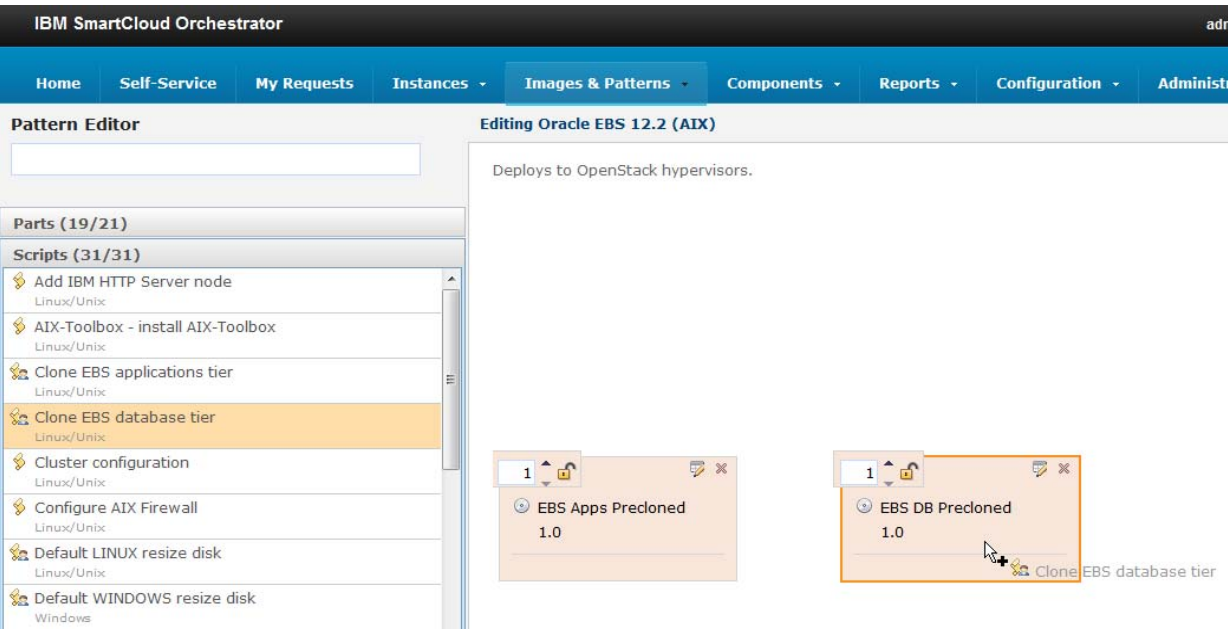

6. Drag-and-drop the applications cloning script package, created in the *Applications tier cloning script package* section above, onto the applications base virtual server image part.

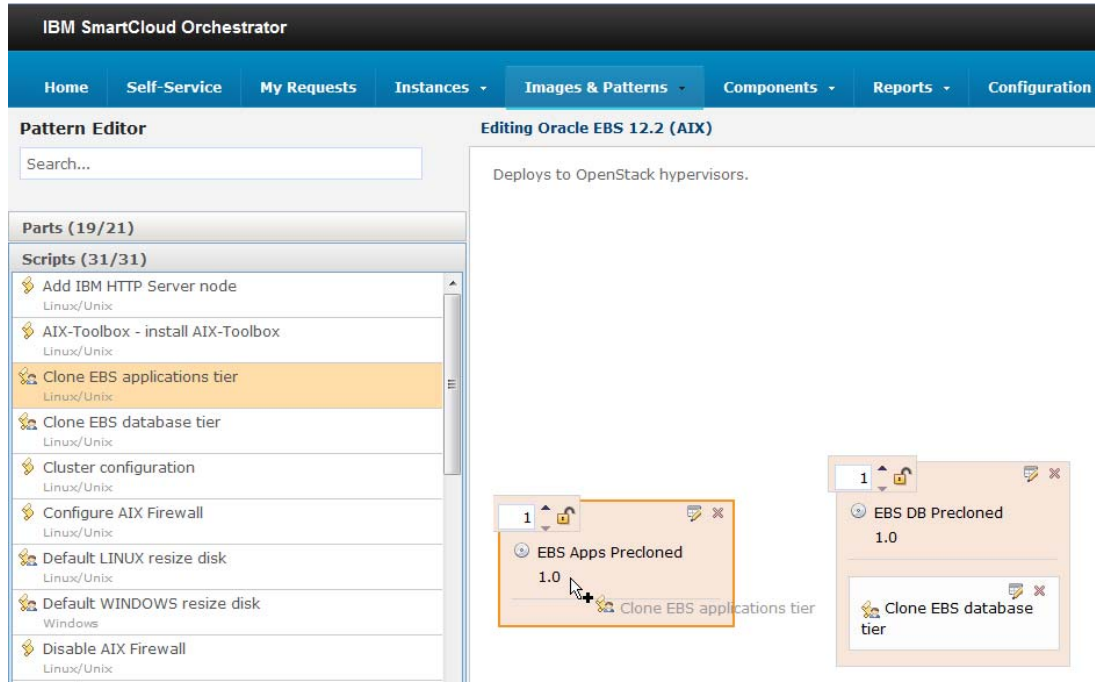

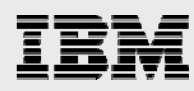

7. Click on the edit button on the different pattern parts and scripts to updated properties of the part or script.

Database tier virtual server image part

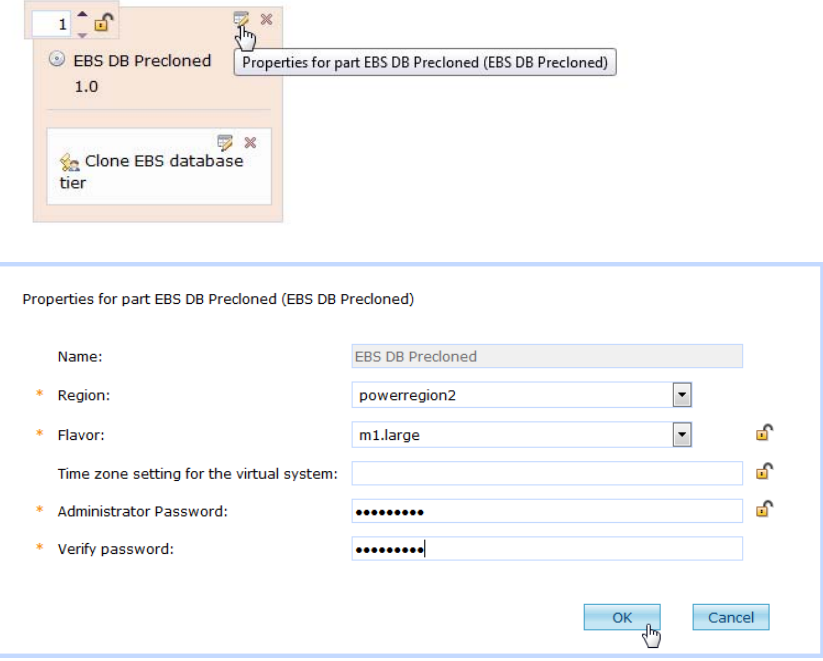

NOTE: the part-name for this part is *EBS DB Precloned.*

Database tier clone script package

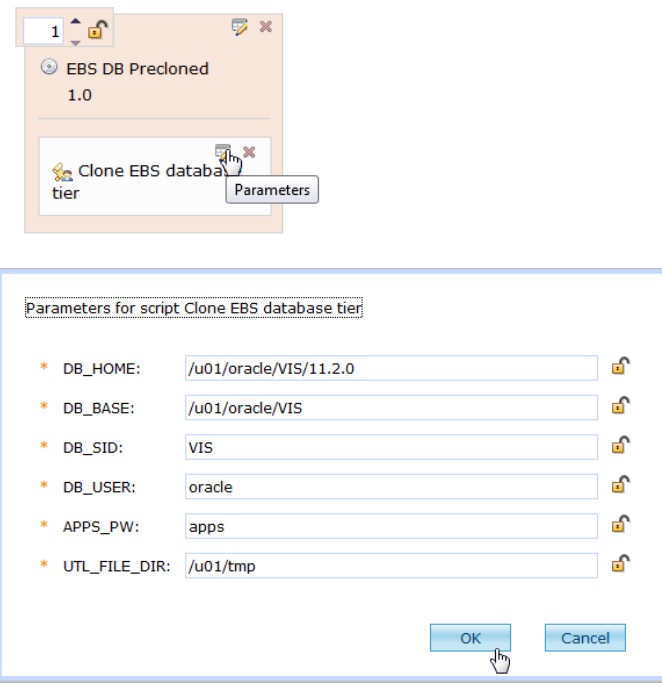

Applications tier virtual server image part

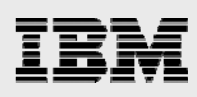

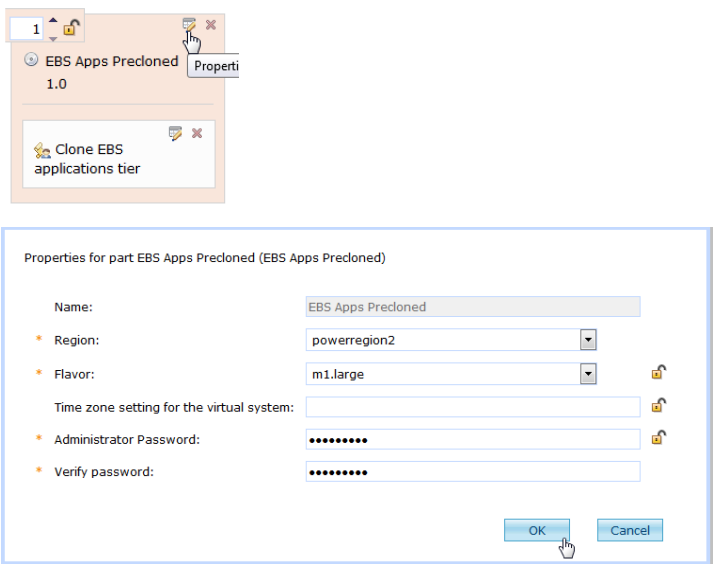

Applications tier virtual server image part

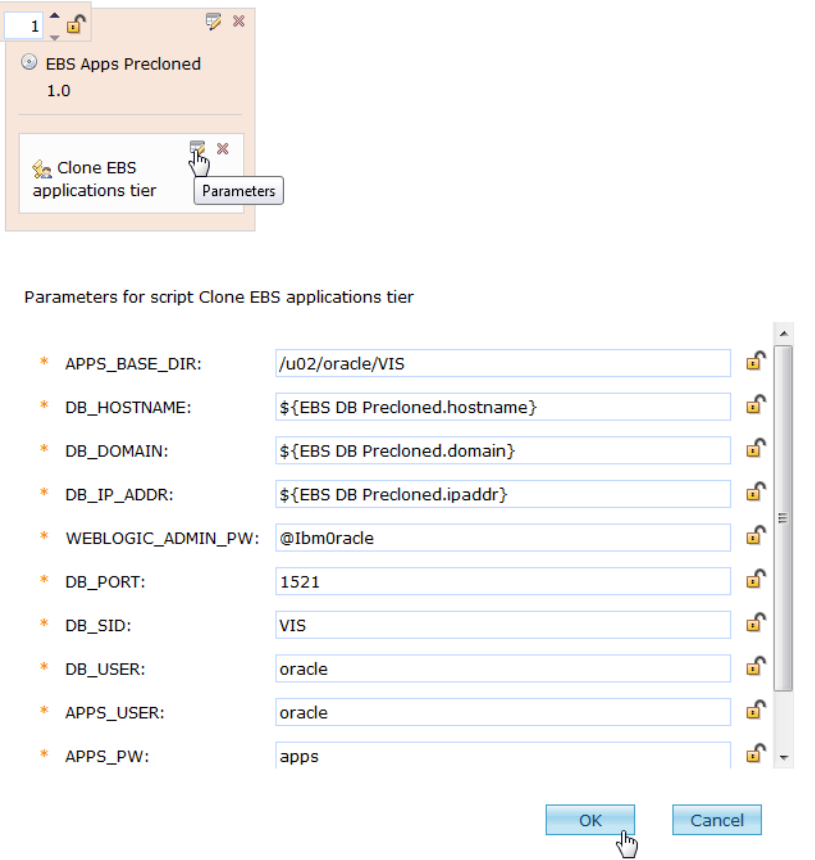

*Note: The DB\_HOSTNAME variable refers to the hostname of the database tier node. In the previous step while configuring the DB tier node part properties, we observed that the part name is EBS DB Precloned. Using the \${} syntax, we can refer to the DB tier node's hostname, IP address and domain name, all of which are dynamic and would be assigned when the DB tier node is provisioned.*

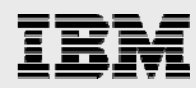

8. Since the applications tier node cloning must be started after the database tier node is cloned, we need to specify script ordering.

Click on the *ordering* menu item to specify orchestration ordering:

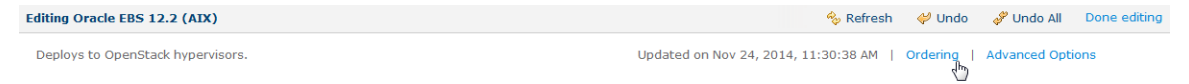

In the Script order constraints, drag-and-drop the EBS Apps Precloned part onto the EBS DB Precloned part to specify script ordering.

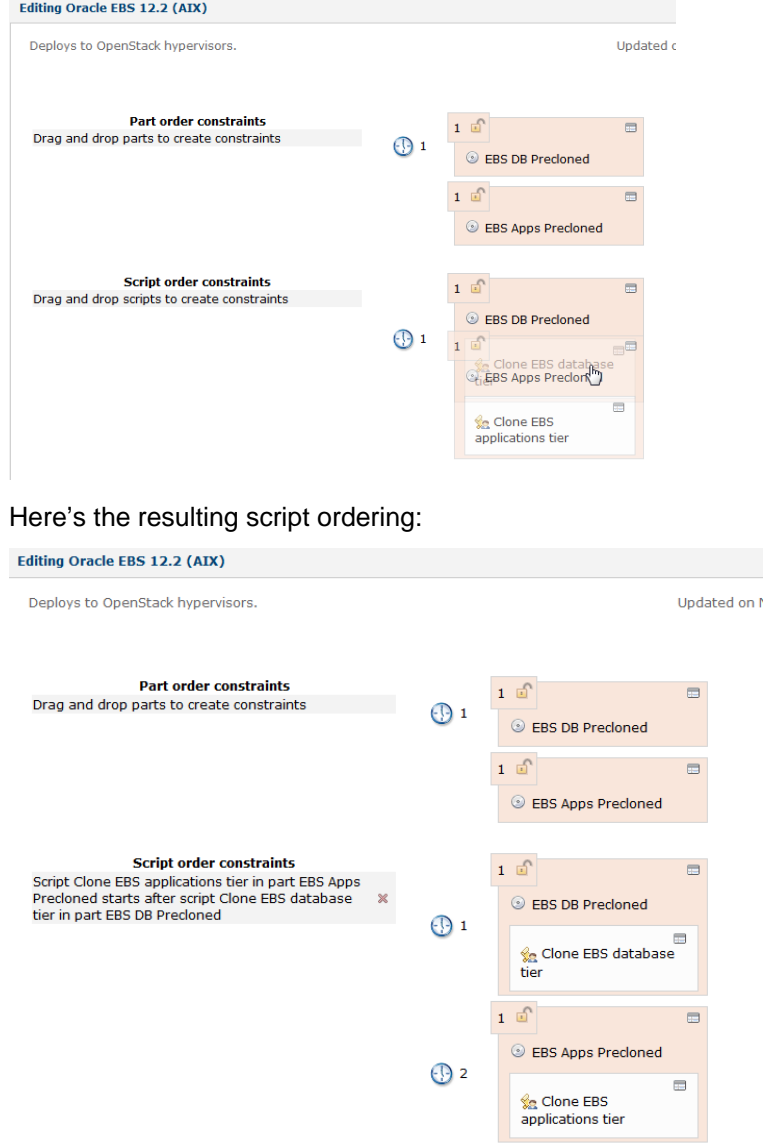

From the above ordering, we can observe that while the two nodes will be deployed in parallel, the applications tier cloning script will be called once the database tier cloning script is completed.

Click on the *Done editing* menu item to complete pattern editing.

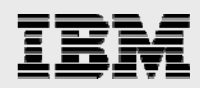

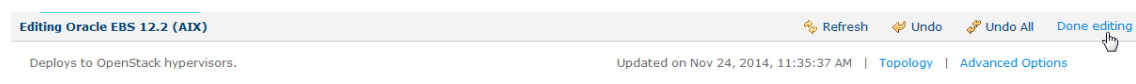

### Deploy Oracle E-Business Suite Virtual System Pattern

1. Select the Virtual System Pattern to be deployed and click on the *Deploy* button to initiate pattern deployment.

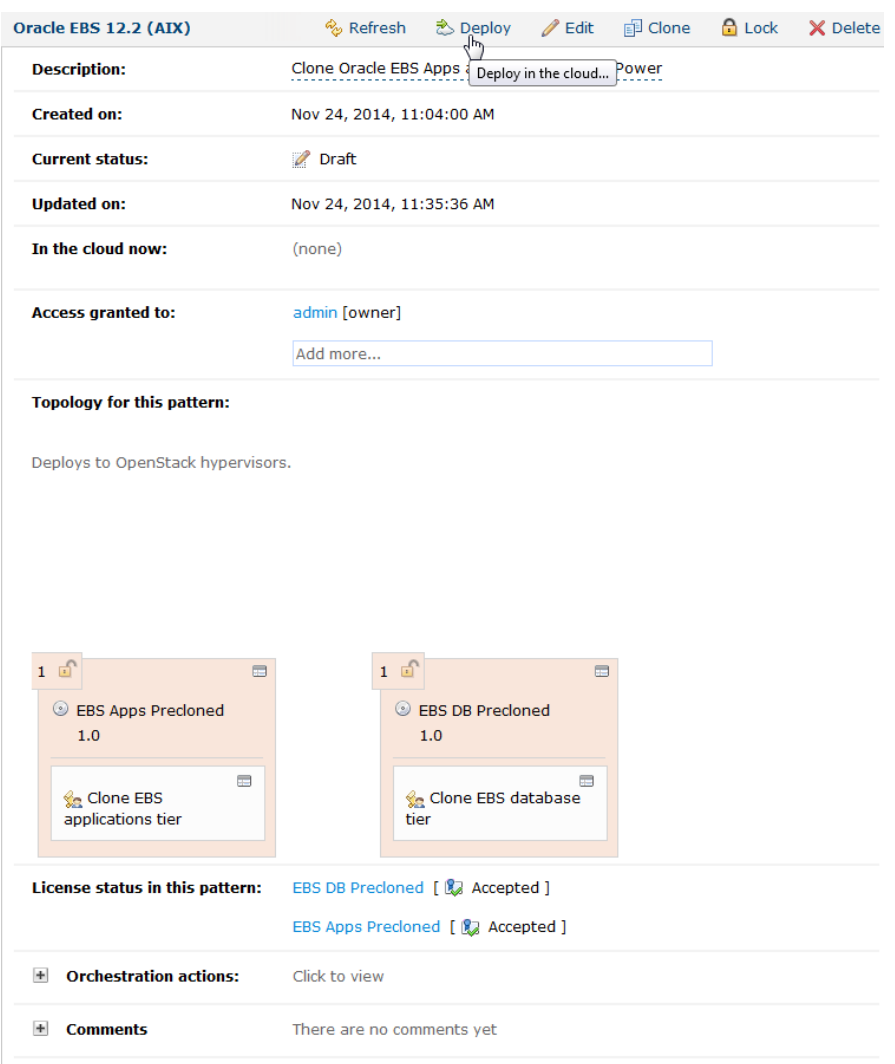

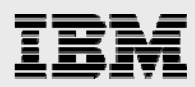

2. Provide a name for the virtual system and choose the profile (region) for deploying pattern.

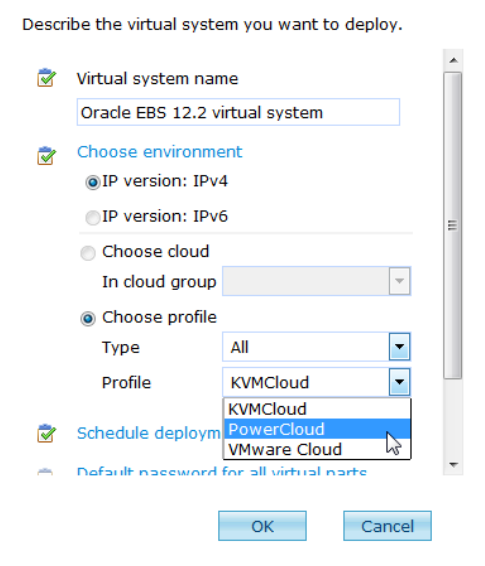

3. Choose the default root password for both nodes.

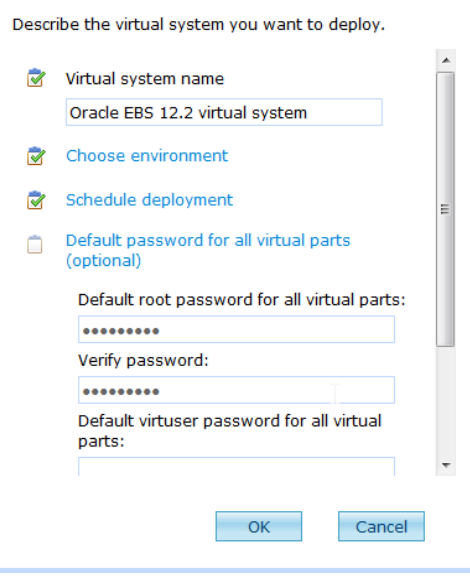

 $\overline{a}$ 

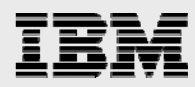

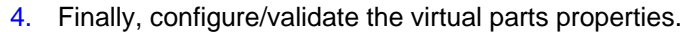

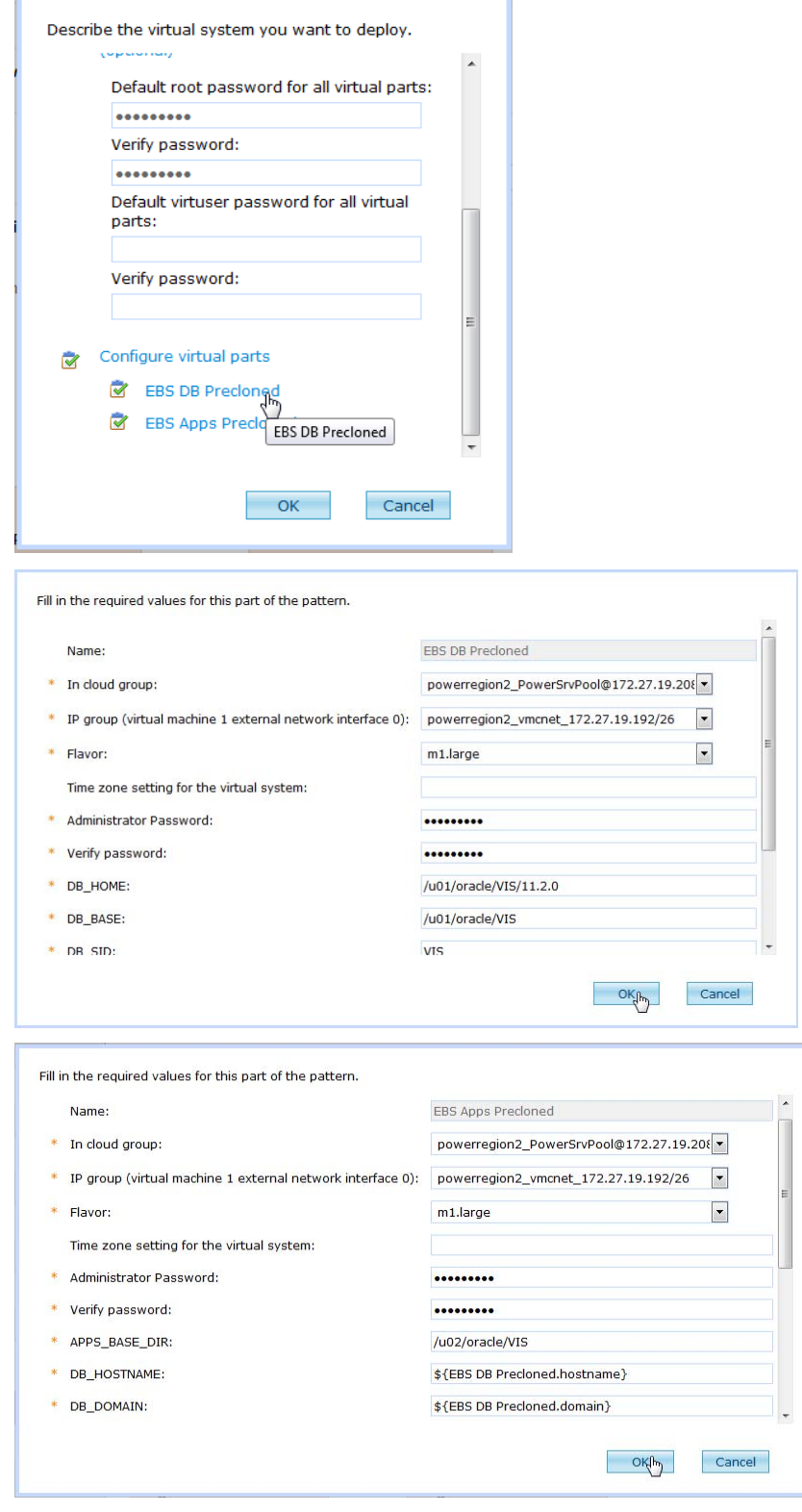

5. Click on the *OK* button to start Virtual System Pattern deploy.

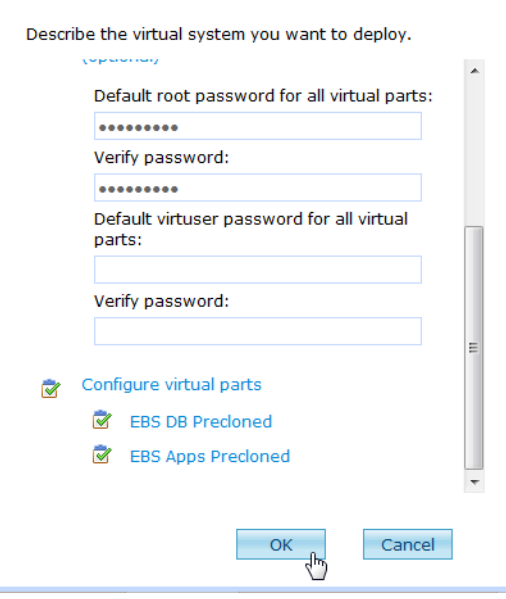

6. Once the pattern deployment has started, the deployment progress can be monitored by reviewing the *History* section of the virtual system instance (*Instances > Virtual Systems).*

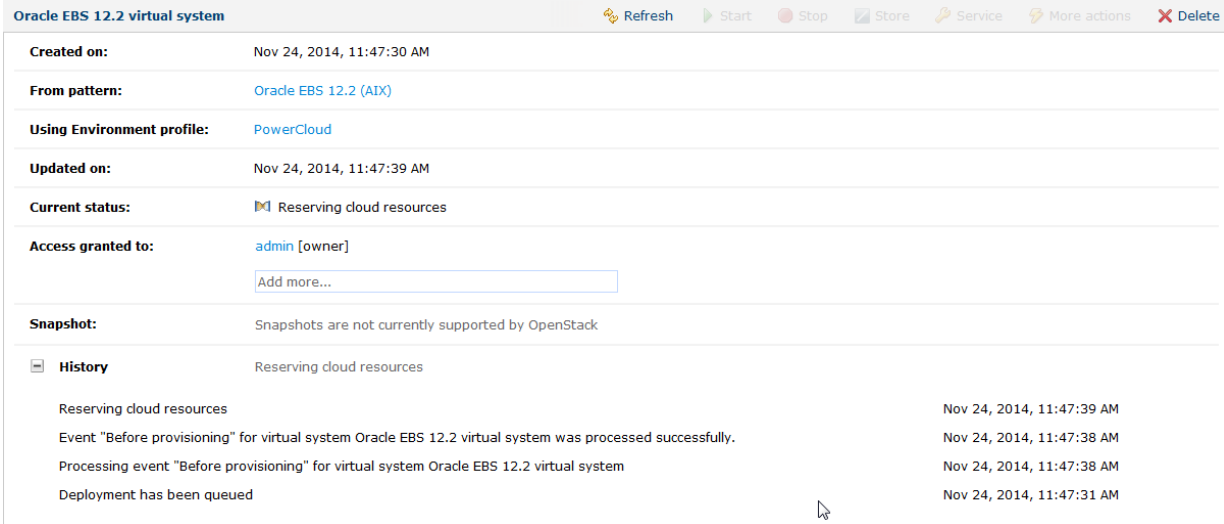

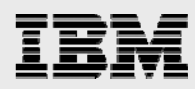

7. The virtual servers created for the virtual server pattern can be observed by clicking on the Virtual machines section of the virtual system instance.

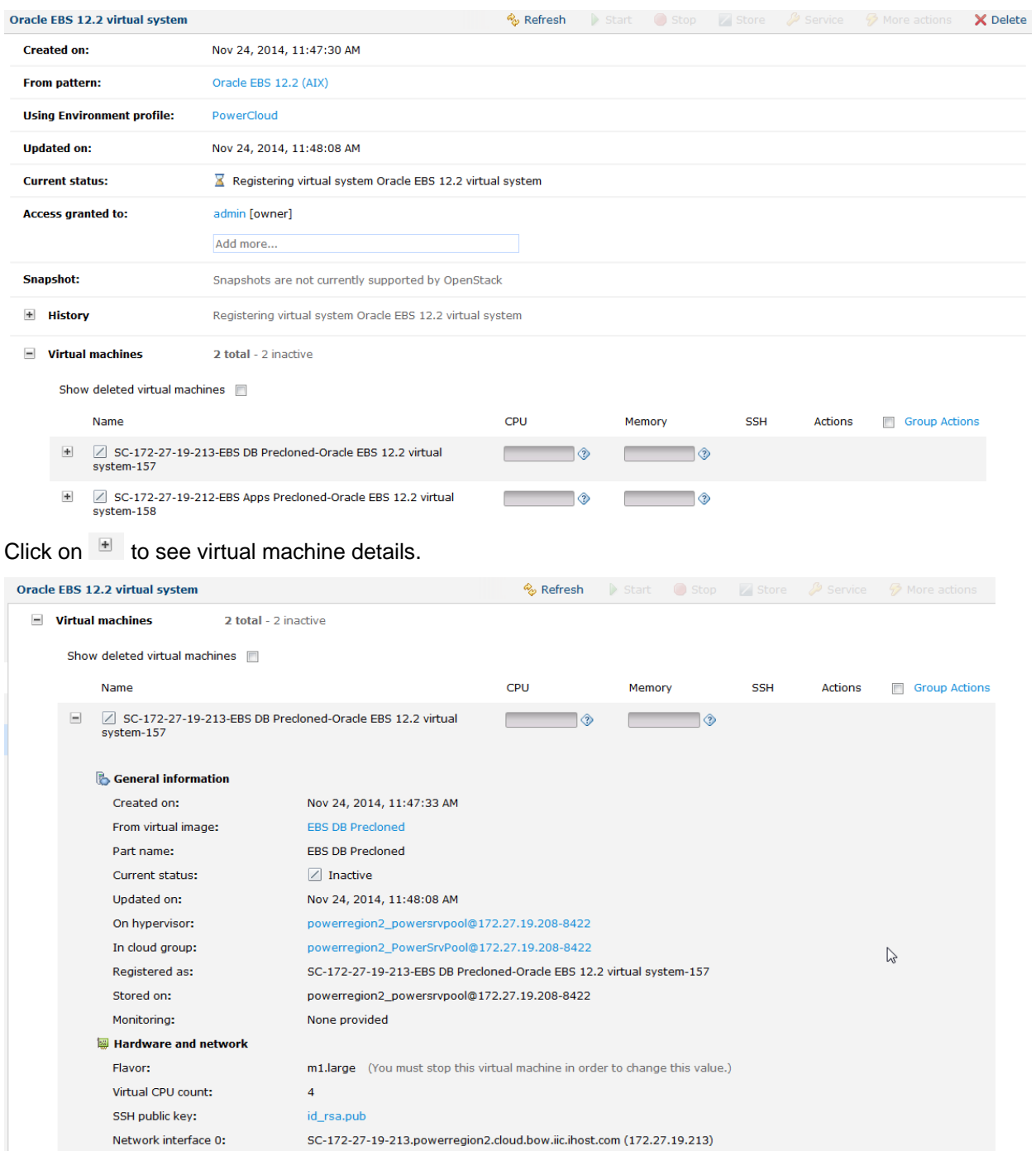

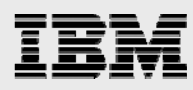

8. Once the virtual server pattern is deployed, the *current status* of the virtual system instance would change to *"The virtual system has been deployed".*

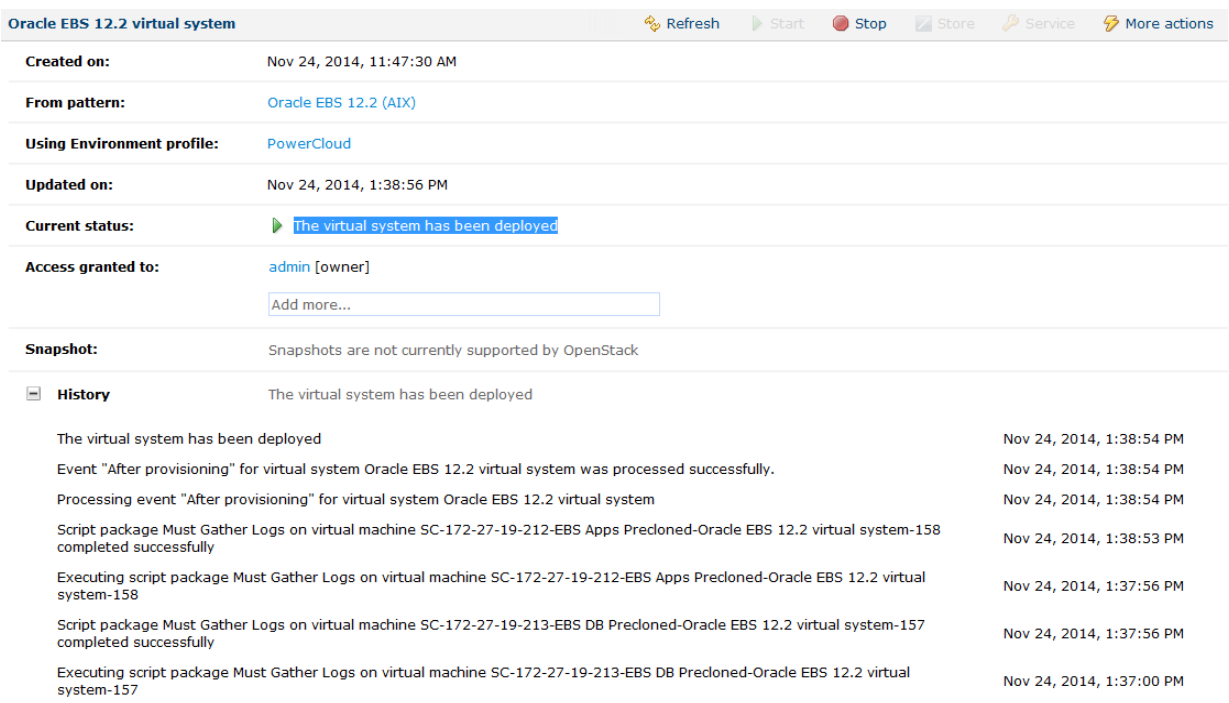

#### 9. To review script packages execution logs, select the virtual machine and view details.

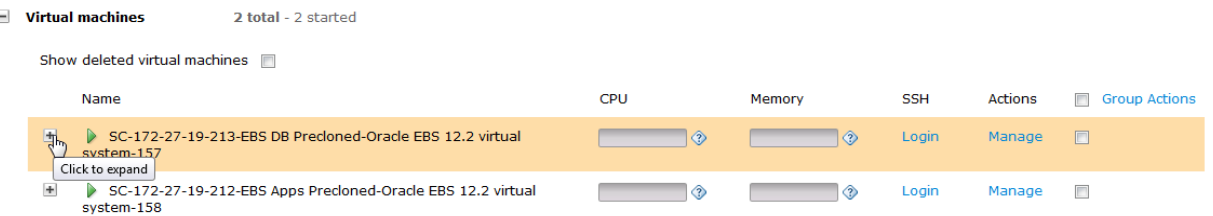

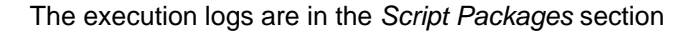

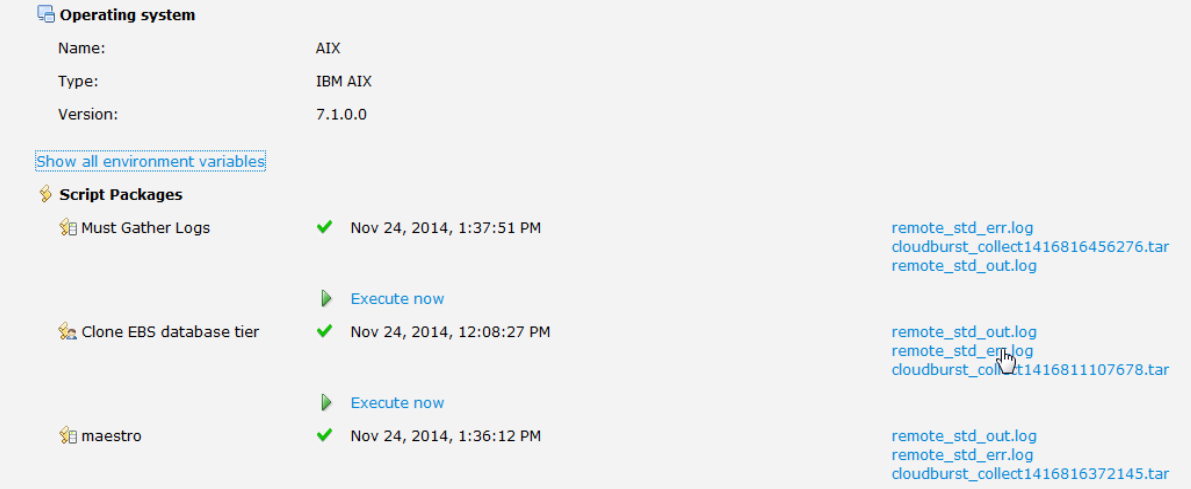

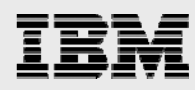

*NOTE: while the virtual server pattern is being deployed, you could also review the script execution log file under /tmp (/tmp/postCloneDB.log – DB tier, and /tmp/postCloneApp.log – Apps tier) to monitor progress.* 

#### Oracle E-Business Suite Virtual System Pattern for VMware region

Follow the steps described in the previous section *Oracle E-Business Suite Virtual System Pattern for Power region* to create and deploy the Linux (x86) Virtual System Patterns on the SCO VMware regional server. Note that the scripts used for automating the Oracle E-Business Suite instance cloning are same for VMware region (Linux/x86) as well as Power region (AIX).

The script packages for use on VMware region (Linux/x86) are published along with this paper on IBM Techdocs.

- Database tier cloning script package for VMware region (Linux/x86): cloneDatabaseLinux.zip
- Applications tier cloning script package for VMware region (Linux/x86): cloneAppsLinux.zip

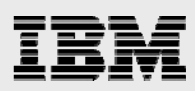

## Appendix A

#### Sample Oracle E-Business Suite 12.2 script packages

The sample script packages are provided on an "As Is" basis, without warranty, either express or implied. It is up to the users to check that the software bundle and scripts meet Oracle E-Business Suite precloning requirements at the time of use, and make any needed changes. Oracle E-Business Suite precloning requirements can be found on the *My Oracle Support* website at: https://support.oracle.com.

The script packages referenced in this whitepaper are available on the IBM Techdocs web-portal along with this whitepaper. For any queries regarding this whitepaper or to get a copy of the script packages, please send a request to: ibmoracle@us.ibm.com.

#### Oracle E-Business Suite 12.2 database tier script package

The Oracle E-Business Suite 12.2 database script package includes the automation scripts for cloning the Oracle E-Business Suite database tier and metadata files for calling the script from IBM SmartCloud Orchestrator. Here is a quick overview of the provided scripts:

- 1. Oracle E-Business Suite 12.2 database tier clone script (postCloneDB.sh):
	- Set the environment from supplied parameters or default values before calling post cloning procedure.
	- Execute the associated expect script as the specified database tier user.
- 2. Oracle E-Business Suite 12.2 database tier post-clone interactive response script (postCloneDB.exp):
	- Execute the post-clone script (adcfgclone.pl) for the DB tier.
	- Answer post-clone procedure's interactive questions automatically.
	- Start listener service.
	- Start the database instance.

Here is sample output during the Oracle E-Business Suite database tier Virtual System Pattern deployment:

```
SC-172-27-19-213 /tmp# cat ./postCloneDB.log 
[INFO] starting DB tier cloning 
[INFO] $ORACLE_HOME = '/u01/oracle/VIS/11.2.0' 
[INFO] $ORACLE BASE = '/u01/oracle/VIS'
[INFO] $ORACLE_SID = 'VIS' 
[INFO] $EBSVA_ORACLE_DB_USER = 'oracle' 
[INFO] $EBSVA_APPS_PASS = 'apps' 
[INFO] $EBSVA_UTL_FILE_DIR = '/u01/tmp' 
[INFO] $EBSVA_DB_HOSTNAME=SC-172-27-19-213 
[INFO] Updating /etc/hosts; updated entry:'$NEW_HOST_ENTRY' 
[INFO] $EBSVA_DB_CLONE_SCRIPT=postCloneDB.exp 
[DEBUG] $AE_DIR=/tmp/cloneDB 
[DEBUG] $postCloneDBScriptPath='/tmp/cloneDB/postCloneDB.exp' 
[INFO] starting clone process 
spawn perl /u01/oracle/VIS/11.2.0/appsutil/clone/bin/adcfgclone.pl dbTier 
                       Copyright (c) 2011 Oracle Corporation 
                           Redwood Shores, California, USA 
                          Oracle E-Business Suite Rapid Clone
```
Version 12.2

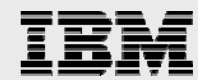

```
 adcfgclone Version 120.63.12020000.7.1202010.2
```
Enter the APPS password :

#### Running:

/u01/oracle/VIS/11.2.0/appsutil/clone/bin/../jre/bin/java -Xmx600M -cp /u01/oracle/VIS/11.2.0/appsutil/clone/jlib/java:/u01/oracle/VIS/11.2.0/appsutil/clone/jlib/xm lparserv2.jar:/u01/oracle/VIS/11.2.0/appsutil/clone/jlib/ojdbc5.jar oracle.apps.ad.context.CloneContext -e /u01/oracle/VIS/11.2.0/appsutil/clone/bin/../context/db/CTXORIG.xml -validate -pairsfile /tmp/adpairsfile\_8323156.lst -stage /u01/oracle/VIS/11.2.0/appsutil/clone 2> /tmp/adcfgclone\_8323156.err; echo \$? > /tmp/adcfgclone\_8323156.res Log file located at /u01/oracle/VIS/11.2.0/appsutil/clone/bin/CloneContext\_1124063546.log Provide the values required for creation of the new Database Context file. Target System Hostname (virtual or normal) [sc-172-27-19-213] : Target Instance is RAC (y/n) [n] : Target System Database SID : VIS Target System Base Directory : /u01/oracle/VIS Target System utl\_file\_dir Directory List : /u01/tmp Number of DATA\_TOP's on the Target System [1] : Target System DATA\_TOP Directory 1 [/u01/oracle/VIS/data] : Target System RDBMS ORACLE\_HOME Directory [/u01/oracle/VIS/11.2.0] : /u01/oracle/VIS/11.2.0 Do you want to preserve the Display [null]  $(y/n)$  : n Target System Display [sc-172-27-19-213:0.0] : Do you want the target system to have the same port values as the source system  $(y/n)$  [y] ? : Complete port information available at /u01/oracle/VIS/11.2.0/appsutil/clone/bin/out/VIS\_sc-172-27-19-213/portpool.lst Creating the new Database Context file from : /u01/oracle/VIS/11.2.0/appsutil/template/adxdbctx.tmp The new database context file has been created : /u01/oracle/VIS/11.2.0/appsutil/VIS\_sc-172-27-19-213.xml Log file located at /u01/oracle/VIS/11.2.0/appsutil/clone/bin/CloneContext\_1124063546.log Check Clone Context logfile

/u01/oracle/VIS/11.2.0/appsutil/clone/bin/CloneContext\_1124063546.log for details.

Running Rapid Clone with command:

Running:

perl /u01/oracle/VIS/11.2.0/appsutil/clone/bin/adclone.pl java=/u01/oracle/VIS/11.2.0/appsutil/clone/bin/../jre mode=apply stage=/u01/oracle/VIS/11.2.0/appsutil/clone component=dbTier method=CUSTOM dbctxtg=/u01/oracle/VIS/11.2.0/appsutil/VIS\_sc-172-27-19-213.xml showProgress contextValidated=true

Setting LIBPATH to /u01/oracle/VIS/11.2.0/appsutil/clone/oui/lib/aix

Beginning database tier Apply - Mon Nov 24 06:36:09 2014

```
/u01/oracle/VIS/11.2.0/appsutil/clone/bin/../jre/bin/java -Xmx600M -DCONTEXT_VALIDATED=true 
-Doracle.installer.oui_loc=/u01/oracle/VIS/11.2.0/oui -classpath 
/u01/oracle/VIS/11.2.0/appsutil/clone/jlib/xmlparserv2.jar:/u01/oracle/VIS/11.2.0/appsutil/cl
```
one/jlib/ojdbc6.jar:/u01/oracle/VIS/11.2.0/appsutil/clone/jlib/java:/u01/oracle/VIS/11.2.0/ap psutil/clone/jlib/oui/OraInstaller.jar:/u01/oracle/VIS/11.2.0/appsutil/clone/jlib/oui/ewt3.ja r:/u01/oracle/VIS/11.2.0/appsutil/clone/jlib/oui/share.jar:/u01/oracle/VIS/11.2.0/appsutil/cl one/jlib/oui/srvm.jar:/u01/oracle/VIS/11.2.0/appsutil/clone/jlib/ojmisc.jar oracle.apps.ad.clone.ApplyDBTier -e /u01/oracle/VIS/11.2.0/appsutil/VIS\_sc-172-27-19-213.xml -stage /u01/oracle/VIS/11.2.0/appsutil/clone -showProgress APPS Password : Log file located at /u01/oracle/VIS/11.2.0/appsutil/log/VIS\_sc-172-27-19- 213/ApplyDBTier\_11240636.log 100% completed Completed Apply... Mon Nov 24 06:40:46 2014 Starting database listener for VIS: Running: /u01/oracle/VIS/11.2.0/appsutil/scripts/VIS\_sc-172-27-19-213/addlnctl.sh start VIS Logfile: /u01/oracle/VIS/11.2.0/appsutil/log/VIS\_sc-172-27-19-213/addlnctl.txt You are running addlnctl.sh version 120.4 Starting listener process VIS ... Listener VIS has already been started. addlnctl.sh: exiting with status 0 addlnctl.sh: check the logfile /u01/oracle/VIS/11.2.0/appsutil/log/VIS\_sc-172-27-19- 213/addlnctl.txt for more information ... [INFO] successfully completed DB tier cloning

#### Oracle E-Business Suite 12.2 applications tier script package

The Oracle E-Business Suite 12.2 applications tier script package includes the automation scripts for cloning the Oracle E-Business Suite applications tier and metadata files for calling the script from IBM SmartCloud Orchestrator. Here is a quick overview of the provided scripts:

- 1. Oracle E-Business Suite 12.2 applications tier clone script (postCloneApp.sh):
	- **Update /etc/hosts file.**
	- Connect to DB tier and check if database services are up.
	- If DB tier services are up:
		- Set the environment from supplied parameters or default values before calling post cloning procedure.
		- Remove FMW\_HOME directory structure on run-edition.
		- **Update minimum Linux host requirement for cloning run edition.**
		- **Clone run-edition (postCloneAppRun.exp).**
		- Start node-manager and app tier services.
		- **Pre-clone run-edition to prepare for patch-edition cloning (preCloneApp.exp).**
		- Update minimum Linux host requirement for cloning patch edition.
		- Clone patch-edition (postCloneAppPatch.exp).
	- Start application tier services.
- 2. Oracle E-Business Suite apps tier clone interactive response script (postCloneAppRun.exp):
	- Executes the clone script (adcfgclone.pl) for the apps tier run-edition.
	- **Answers cloning procedure's interactive questions automatically.**

- 3. Oracle E-Business Suite apps tier clone interactive response script (preCloneApp.exp):
	- Executes the pre-clone script (adpreclone.pl) for the apps tier run-edition.
	- Answers pre-clone procedure's interactive questions automatically.
- 4. Oracle E-Business Suite apps tier clone interactive response script (postCloneAppPatch.exp):
	- Executes the clone script (adcfgclone.pl) for the apps tier run-edition.
	- Answers cloning procedure's interactive questions automatically.

Here is sample output during the Oracle E-Business Suite apps tier Virtual System Pattern deployment:

```
SC-172-27-19-212 /tmp# cat ./postCloneApp.log 
[INFO] starting App tier cloning 
[INFO] $EBSVA_APPS_BASE = '/u02/oracle/VIS' 
[INFO] $EBSVA_DB_HOSTNAME = 'SC-172-27-19-213' 
[INFO] $EBSVA_DB_DOMAIN = 'powerregion2.cloud.bow.iic.ihost.com' 
[INFO] $EBSVA_DB_IP = '172.27.19.213' 
[INFO] $EBSVA_WLA_PASS = '@Ibm0racle' 
[INFO] $EBSVA_DB_PORT = '1521' 
[INFO] $ORACLE_SID = 'VIS' 
[INFO] $EBSVA_ORACLE_DB_USER = 'oracle' 
[INFO] $EBSVA_ORACLE_APPS_USER = 'oracle' 
[INFO] $EBSVA_APPS_PASS = 'apps' 
[INFO] $EBSVA_DB_CONN_TIMEOUT_MINS = '60' 
[INFO] $EBSVA_APPS_HOSTNAME=SC-172-27-19-212 
[INFO] Updating /etc/hosts; updated entry:'$NEW_HOST_ENTRY' 
[INFO] $EBSVA_APPS_CLONE_RUN_SCRIPT=postCloneAppRun.exp 
[INFO] $EBSVA_APPS_PRECLONE_SCRIPT=preCloneApp.exp 
[INFO] $EBSVA_APPS_CLONE_PATCH_SCRIPT=postCloneAppPatch.exp 
[INFO] adding App tier hostname entry in /etc/hosts (SC-172-27-19-
213.powerregion2.cloud.bow.iic.ihost.com = 172.27.19.213) 
[INFO] Testing connectivity to DB server SC-172-27-19-213 on port 1521 
[INFO] Telnet attempt #1 to SC-172-27-19-213:1521 on Mon Nov 24 06:41:26 UTC 2014 
[INFO] Successfully tested connection to port 1521 on SC-172-27-19-213! 
[INFO] DB connectivity tested successfully, proceeding with App post-cloning 
[INFO] removing FMW_Home directory structure in run-edition (fs1) 
[INFO] cloning run-edition (fs1) 
spawn perl /u02/oracle/VIS/fs1/EBSapps/comn/clone/bin/adcfgclone.pl appsTier 
                      Copyright (c) 2011 Oracle Corporation 
                         Redwood Shores, California, USA 
                          Oracle E-Business Suite Rapid Clone 
                                   Version 12.2 
                       adcfgclone Version 120.63.12020000.7.1202010.2 
Enter the APPS password : 
Enter the Weblogic AdminServer password : 
Running: 
/u02/oracle/VIS/fs1/EBSapps/comn/clone/bin/../jre/bin/java -Xmx600M -classpath 
/u02/oracle/VIS/fs1/EBSapps/comn/clone/jlib/obfuscatepassword.jar:/u02/oracle/VIS/fs1/EBSapps
/comn/clone/jlib/ojmisc.jar:/u02/oracle/VIS/fs1/EBSapps/comn/clone/jlib/java 
oracle.apps.ad.clone.util.OPWrapper 
/u02/oracle/VIS/fs1/EBSapps/comn/clone/bin/../FMW/tempinfo.txt 
Running: 
/u02/oracle/VIS/fs1/EBSapps/comn/clone/bin/../jre/bin/java -Xmx600M -classpath 
/u02/oracle/VIS/fs1/EBSapps/comn/clone/jlib/obfuscatepassword.jar:/u02/oracle/VIS/fs1/EBSapps
/comn/clone/jlib/ojmisc.jar:/u02/oracle/VIS/fs1/EBSapps/comn/clone/jlib/java 
oracle.apps.ad.clone.util.OPWrapper 
/u02/oracle/VIS/fs1/EBSapps/comn/clone/bin/../FMW/EBSDataSource 
Do you want to add a node (yes/no) [no] :
```
#### Running:

```
/u02/oracle/VIS/fs1/EBSapps/comn/clone/bin/../jre/bin/java -Xmx600M -cp 
/u02/oracle/VIS/fs1/EBSapps/comn/clone/jlib/java:/u02/oracle/VIS/fs1/EBSapps/comn/clone/jlib/
xmlparserv2.jar:/u02/oracle/VIS/fs1/EBSapps/comn/clone/jlib/ojdbc5.jar 
oracle.apps.ad.context.CloneContext -e 
/u02/oracle/VIS/fs1/EBSapps/comn/clone/bin/../context/apps/CTXORIG.xml -validate -pairsfile 
/tmp/adpairsfile_8061092.lst -stage /u02/oracle/VIS/fs1/EBSapps/comn/clone 2> 
/tmp/adcfgclone_8061092.err; echo $? > /tmp/adcfgclone_8061092.res 
Log file located at /u02/oracle/VIS/fs1/EBSapps/comn/clone/bin/CloneContext_1124064216.log 
Target System File Edition type [run] : 
Provide the values required for creation of the new APPL_TOP Context file. 
Target System Hostname (virtual or normal) [sc-172-27-19-212] : SC-172-27-19-212 
Target System Database SID : VIS 
Target System Database Server Node [SC-172-27-19-212] : SC-172-27-19-213 
Target System Database Domain Name [powerregion2.cloud.bow.iic.ihost.com] : 
powerregion2.cloud.bow.iic.ihost.com 
Target System Base Directory : /u02/oracle/VIS 
Target System Base Directory set to /u02/oracle/VIS 
Target System Run File System Base set to /u02/oracle/VIS/fs1 
Target System Patch File System Base set to /u02/oracle/VIS/fs2 
Target System Fusion Middleware Home set to /u02/oracle/VIS/fs1/FMW_Home 
Target System Web Oracle Home set to /u02/oracle/VIS/fs1/FMW_Home/webtier 
Target System Appl TOP set to /u02/oracle/VIS/fs1/EBSapps/appl 
Target System COMMON TOP set to /u02/oracle/VIS/fs1/EBSapps/comn 
Target System Instance Home Directory [/u02/oracle/VIS] : 
Target System Instance Top set to /u02/oracle/VIS/fs1/inst/apps/VIS_SC-172-27-19-212 
Do you want to preserve the Display [apps:0.0] (y/n) : n
Target System Display [SC-172-27-19-212:0.0] : 
Target System Root Service [enabled] : 
Target System Web Administration [enabled] : 
Target System Web Entry Point Services [enabled] : 
Target System Web Application Services [enabled] : 
Target System Batch Processing Services [enabled] : 
Target System Other Services [disabled] : 
Do you want the target system to have the same port values as the source system (y/n) [y] ? :
y 
Complete port information available at /u02/oracle/VIS/fs1/EBSapps/comn/clone/bin/out/VIS_SC-
172-27-19-212/portpool.lst 
UTL_FILE_DIR on database tier consists of the following directories. 
1. /usr/tmp 
2. /u01/tmp 
3. /u01/oracle/VIS/11.2.0/appsutil/outbound/VIS_sc-172-27-19-213 
4. /usr/tmp 
Choose a value which will be set as APPLPTMP value on the target node [1] : 2 
Creating the new APPL_TOP Context file from : 
   /u02/oracle/VIS/fs1/EBSapps/appl/ad/12.0.0/admin/template/adxmlctx.tmp
```
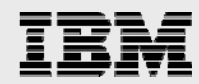

The new APPL\_TOP context file has been created :

/u02/oracle/VIS/fs1/inst/apps/VIS\_SC-172-27-19-212/appl/admin/VIS\_SC-172-27-19-212.xml

Log file located at /u02/oracle/VIS/fs1/EBSapps/comn/clone/bin/CloneContext 1124064216.log

Check Clone Context logfile /u02/oracle/VIS/fs1/EBSapps/comn/clone/bin/CloneContext\_1124064216.log for details.

Running Rapid Clone with command:

Running:

perl /u02/oracle/VIS/fs1/EBSapps/comn/clone/bin/adclone.pl java=/u02/oracle/VIS/fs1/EBSapps/comn/clone/bin/../jre mode=apply stage=/u02/oracle/VIS/fs1/EBSapps/comn/clone component=appsTier method=CUSTOM appctxtg=/u02/oracle/VIS/fs1/inst/apps/VIS\_SC-172-27-19-212/appl/admin/VIS\_SC-172-27-19- 212.xml showProgress contextValidated=true

FMW Pre-requisite check log file location : /u02/oracle/VIS/fs1/EBSapps/comn/clone/FMW/logs/prereqcheck.log

Running: /u02/oracle/VIS/fs1/EBSapps/comn/clone/FMW/t2pjdk/bin/java -classpath /u02/oracle/VIS/fs1/EBSapps/comn/clone/prereq/webtier/Scripts/ext/jlib/engine.jar:/u02/oracle /VIS/fs1/EBSapps/comn/clone/prereq/webtier/oui/jlib/OraPrereq.jar:/u02/oracle/VIS/fs1/EBSapps /comn/clone/prereq/webtier/oui/jlib/OraPrereqChecks.jar:/u02/oracle/VIS/fs1/EBSapps/comn/clon e/prereq/webtier/oui/jlib/OraInstaller.jar:/u02/oracle/VIS/fs1/EBSapps/comn/clone/prereq/webt ier/oui/jlib/OraInstallerNet.jar:/u02/oracle/VIS/fs1/EBSapps/comn/clone/prereq/webtier/oui/jl ib/srvm.jar:/u02/oracle/VIS/fs1/EBSapps/comn/clone/prereq/webtier/Scripts/ext/jlib/ojdl.jar:/ u02/oracle/VIS/fs1/EBSapps/comn/clone/prereq/webtier/Scripts/ext/jlib/ojdl2.jar:/u02/oracle/V IS/fs1/EBSapps/comn/clone/prereq/webtier/Scripts/ext/jlib/ojdl-

log4j.jar:/u02/oracle/VIS/fs1/EBSapps/comn/clone/prereq/webtier/oui/jlib/xmlparserv2.jar:/u02 /oracle/VIS/fs1/EBSapps/comn/clone/prereq/webtier/oui/jlib/share.jar:/u02/oracle/VIS/fs1/EBSa pps/comn/clone/jlib/java oracle.apps.ad.clone.util.FMWOracleHomePreReqCheck -prereqCheckFMW e /u02/oracle/VIS/fs1/inst/apps/VIS\_SC-172-27-19-212/appl/admin/VIS\_SC-172-27-19-212.xml stage /u02/oracle/VIS/fs1/EBSapps/comn/clone -log

/u02/oracle/VIS/fs1/EBSapps/comn/clone/FMW/logs/prereqcheck.log

Setting LIBPATH to /u02/oracle/VIS/fs1/EBSapps/comn/clone/oui/lib/aix

Beginning application tier Apply - Mon Nov 24 06:42:46 2014

/u02/oracle/VIS/fs1/EBSapps/comn/clone/bin/../jre/bin/java -Xmx600M -DCONTEXT\_VALIDATED=true -Doracle.installer.oui\_loc=/oui -classpath

/u02/oracle/VIS/fs1/EBSapps/comn/clone/jlib/xmlparserv2.jar:/u02/oracle/VIS/fs1/EBSapps/comn/ clone/jlib/ojdbc6.jar:/u02/oracle/VIS/fs1/EBSapps/comn/clone/jlib/java:/u02/oracle/VIS/fs1/EB Sapps/comn/clone/jlib/oui/OraInstaller.jar:/u02/oracle/VIS/fs1/EBSapps/comn/clone/jlib/oui/ew t3.jar:/u02/oracle/VIS/fs1/EBSapps/comn/clone/jlib/oui/share.jar:/u02/oracle/VIS/fs1/EBSapps/ comn/clone/jlib/oui/srvm.jar:/u02/oracle/VIS/fs1/EBSapps/comn/clone/jlib/ojmisc.jar:/u02/orac le/VIS/fs1/FMW\_Home/wlserver\_10.3/server/lib/weblogic.jar:/u02/oracle/VIS/fs1/EBSapps/comn/cl one/jlib/obfuscatepassword.jar oracle.apps.ad.clone.ApplyAppsTier -e /u02/oracle/VIS/fs1/inst/apps/VIS\_SC-172-27-19-212/appl/admin/VIS\_SC-172-27-19-212.xml -stage

/u02/oracle/VIS/fs1/EBSapps/comn/clone -showProgress -nopromptmsg

Log file located at /u02/oracle/VIS/fs1/inst/apps/VIS\_SC-172-27-19- 212/admin/log/ApplyAppsTier\_11240642.log

0% completed n

100% completed

Completed Apply...

Mon Nov 24 07:00:37 2014

Do you want to startup the Application Services for VIS?  $(y/n)$  [y] :

Services not started

[INFO] starting node manager on run-edition (fs1)

[DEBUG] trying to start node manager..

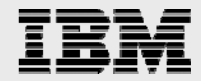

[INFO] successfully started node manager!

[INFO] starting app tier services in run-edition (fs1)

[INFO] pre-cloning run-edition (fs1) to prepare for patch-edition (fs2) cloning

spawn perl /u02/oracle/VIS/fs1/inst/apps/VIS\_SC-172-27-19-212/admin/scripts/adpreclone.pl appsTier

Copyright (c) 2011 Oracle Corporation

Redwood Shores, California, USA

Oracle E-Business Suite Rapid Clone

Version 12.2

adpreclone Version 120.31.12020000.4

Enter the Weblogic AdminServer password :

Checking the status of the Oracle WebLogic Administration Server....

 Running perl /u02/oracle/VIS/fs1/EBSapps/appl/ad/12.0.0/patch/115/bin/adProvisionEBS.pl ebsget-serverstatus -contextfile=/u02/oracle/VIS/fs1/inst/apps/VIS\_SC-172-27-19- 212/appl/admin/VIS\_SC-172-27-19-212.xml -servername=AdminServer -promptmsg=hide

AC-00002: Error: Unable to create log file - EBSProvisioner.log

Exception in thread "main" java.lang.RuntimeException: AC-00002: Unable to create log file - EBSProvisioner.log

Raised by oracle.apps.ad.util.LogFile

at oracle.apps.ad.util.LogFile.appendLogFile(LogFile.java:410)

- at oracle.apps.ad.util.LogFile.log(LogFile.java:265)
- at oracle.apps.ad.util.LogFile.info(LogFile.java:244)

at

oracle.apps.ad.tools.configuration.EBSProvisioner.validateArgs(EBSProvisioner.java:5072)

at oracle.apps.ad.tools.configuration.EBSProvisioner.main(EBSProvisioner.java:5096)

#### Running:

perl /u02/oracle/VIS/fs1/EBSapps/appl/ad/12.0.0/bin/adclone.pl java=/u02/oracle/VIS/fs1/EBSapps/comn/util/jdk32 mode=stage stage=/u02/oracle/VIS/fs1/EBSapps/comn/clone component=appsTier method= appctx=/u02/oracle/VIS/fs1/inst/apps/VIS\_SC-172-27-19-212/appl/admin/VIS\_SC-172-27-19-212.xml showProgress

Setting LIBPATH to /u02/oracle/VIS/fs1/FMW\_Home/webtier/oui/lib/aix

Beginning application tier Stage - Mon Nov 24 07:04:28 2014

/u02/oracle/VIS/fs1/EBSapps/comn/util/jdk32/bin/java -Xmx600M -DCONTEXT\_VALIDATED=false - Doracle.installer.oui\_loc=/oui -classpath

```
/u02/oracle/VIS/fs1/FMW_Home/webtier/lib/xmlparserv2.jar:/u02/oracle/VIS/fs1/FMW_Home/webtier
/jdbc/lib/ojdbc6.jar:/u02/oracle/VIS/fs1/EBSapps/comn/java/classes:/u02/oracle/VIS/fs1/FMW_Ho
me/webtier/oui/jlib/OraInstaller.jar:/u02/oracle/VIS/fs1/FMW_Home/webtier/oui/jlib/ewt3.jar:/
u02/oracle/VIS/fs1/FMW_Home/webtier/oui/jlib/share.jar:/u02/oracle/VIS/fs1/FMW_Home/webtier/o
ui/jlib/srvm.jar:/u02/oracle/VIS/fs1/FMW_Home/webtier/jlib/ojmisc.jar:/u02/oracle/VIS/fs1/FMW
_Home/wlserver_10.3/server/lib/weblogic.jar:/u02/oracle/VIS/fs1/FMW_Home/oracle_common/jlib/o
bfuscatepassword.jar oracle.apps.ad.clone.StageAppsTier -e
```
/u02/oracle/VIS/fs1/inst/apps/VIS\_SC-172-27-19-212/appl/admin/VIS\_SC-172-27-19-212.xml -stage /u02/oracle/VIS/fs1/EBSapps/comn/clone -tmp /tmp -method CUSTOM -showProgress -nopromptmsg

Log file located at /u02/oracle/VIS/fs1/inst/apps/VIS\_SC-172-27-19- 212/admin/log/StageAppsTier\_11240704.log

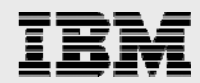

20% completed

Completed Stage...

Mon Nov 24 07:26:13 2014

[INFO] removing directories under patch-edition and copying EBSapps and inst from run-edition to patch-edition [INFO] cloning patch-edition (fs2)

spawn perl /u02/oracle/VIS/fs2/EBSapps/comn/clone/bin/adcfgclone.pl appsTier

Copyright (c) 2011 Oracle Corporation

Redwood Shores, California, USA

Oracle E-Business Suite Rapid Clone

Version 12.2

adcfgclone Version 120.63.12020000.7.1202010.2

Enter the APPS password :

Enter the Weblogic AdminServer password :

Running:

```
/u02/oracle/VIS/fs2/EBSapps/comn/clone/bin/../jre/bin/java -Xmx600M -classpath 
/u02/oracle/VIS/fs2/EBSapps/comn/clone/jlib/obfuscatepassword.jar:/u02/oracle/VIS/fs2/EBSapps
/comn/clone/jlib/ojmisc.jar:/u02/oracle/VIS/fs2/EBSapps/comn/clone/jlib/java 
oracle.apps.ad.clone.util.OPWrapper 
/u02/oracle/VIS/fs2/EBSapps/comn/clone/bin/../FMW/tempinfo.txt
```
Running:

```
/u02/oracle/VIS/fs2/EBSapps/comn/clone/bin/../jre/bin/java -Xmx600M -classpath 
/u02/oracle/VIS/fs2/EBSapps/comn/clone/jlib/obfuscatepassword.jar:/u02/oracle/VIS/fs2/EBSapps
/comn/clone/jlib/ojmisc.jar:/u02/oracle/VIS/fs2/EBSapps/comn/clone/jlib/java 
oracle.apps.ad.clone.util.OPWrapper 
/u02/oracle/VIS/fs2/EBSapps/comn/clone/bin/../FMW/EBSDataSource
```
Do you want to add a node (yes/no) [no] :

Running:

```
/u02/oracle/VIS/fs2/EBSapps/comn/clone/bin/../jre/bin/java -Xmx600M -cp 
/u02/oracle/VIS/fs2/EBSapps/comn/clone/jlib/java:/u02/oracle/VIS/fs2/EBSapps/comn/clone/jlib/
xmlparserv2.jar:/u02/oracle/VIS/fs2/EBSapps/comn/clone/jlib/ojdbc5.jar 
oracle.apps.ad.context.CloneContext -e 
/u02/oracle/VIS/fs2/EBSapps/comn/clone/bin/../context/apps/CTXORIG.xml -validate -pairsfile 
/tmp/adpairsfile_11272306.lst -stage /u02/oracle/VIS/fs2/EBSapps/comn/clone 2> 
/tmp/adcfgclone_11272306.err; echo $? > /tmp/adcfgclone_11272306.res
```
Log file located at /u02/oracle/VIS/fs2/EBSapps/comn/clone/bin/CloneContext\_1124074750.log

Target System File Edition type [run] : patch

Location of Run File System context file : /u02/oracle/VIS/fs1/inst/apps/VIS SC-172-27-19-212/appl/admin/VIS\_SC-172-27-19-212.xml

Provide the values required for creation of the new APPL\_TOP Context file.

Target System Fusion Middleware Home set to /u02/oracle/VIS/fs2/FMW\_Home

Target System Web Oracle Home set to /u02/oracle/VIS/fs2/FMW\_Home/webtier

Target System Appl TOP set to /u02/oracle/VIS/fs2/EBSapps/appl

Target System COMMON TOP set to /u02/oracle/VIS/fs2/EBSapps/comn

RC-00217: Warning: Configuration home directory (s\_config\_home) evaluates to /u02/oracle/VIS/fs2/inst/apps/VIS\_SC-172-27-19-212. A directory with this name already exists and is not empty.

Do you want to continue  $(y/n)$  : y

Target System Instance Top set to /u02/oracle/VIS/fs2/inst/apps/VIS\_SC-172-27-19-212

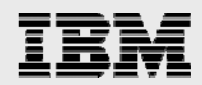

```
Target System Port Pool [0-99] : 2
```
Checking the port pool 2

done: Port Pool 2 is free

Report file located at /u02/oracle/VIS/fs2/inst/apps/VIS\_SC-172-27-19-212/temp/portpool.lst

Complete port information available at /u02/oracle/VIS/fs2/inst/apps/VIS\_SC-172-27-19- 212/temp/portpool.lst

UTL\_FILE\_DIR on database tier consists of the following directories.

```
1. /usr/tmp 
2. /u01/tmp
```
3. /u01/oracle/VIS/11.2.0/appsutil/outbound/VIS\_sc-172-27-19-213

4. /usr/tmp

Choose a value which will be set as APPLPTMP value on the target node [1] : 2

Backing up /u02/oracle/VIS/fs2/inst/apps/VIS\_SC-172-27-19-212/appl/admin/VIS\_SC-172-27-19- 212.xml to /u02/oracle/VIS/fs2/inst/apps/VIS\_SC-172-27-19-212/appl/admin/VIS\_SC-172-27-19- 212.xml.bak

Creating the new APPL TOP Context file from :

/u02/oracle/VIS/fs2/EBSapps/appl/ad/12.0.0/admin/template/adxmlctx.tmp

The new APPL\_TOP context file has been created :

/u02/oracle/VIS/fs2/inst/apps/VIS\_SC-172-27-19-212/appl/admin/VIS\_SC-172-27-19-212.xml

Log file located at /u02/oracle/VIS/fs2/EBSapps/comn/clone/bin/CloneContext\_1124074750.log Check Clone Context logfile

/u02/oracle/VIS/fs2/EBSapps/comn/clone/bin/CloneContext\_1124074750.log for details.

Running Rapid Clone with command: Running:

perl /u02/oracle/VIS/fs2/EBSapps/comn/clone/bin/adclone.pl java=/u02/oracle/VIS/fs2/EBSapps/comn/clone/bin/../jre mode=apply stage=/u02/oracle/VIS/fs2/EBSapps/comn/clone component=appsTier method=CUSTOM appctxtg=/u02/oracle/VIS/fs2/inst/apps/VIS\_SC-172-27-19-212/appl/admin/VIS\_SC-172-27-19- 212.xml showProgress contextValidated=true

FMW Pre-requisite check log file location : /u02/oracle/VIS/fs2/EBSapps/comn/clone/FMW/logs/prereqcheck.log

Running: /u02/oracle/VIS/fs2/EBSapps/comn/clone/FMW/t2pjdk/bin/java -classpath /u02/oracle/VIS/fs2/EBSapps/comn/clone/prereq/webtier/Scripts/ext/jlib/engine.jar:/u02/oracle /VIS/fs2/EBSapps/comn/clone/prereq/webtier/oui/jlib/OraPrereq.jar:/u02/oracle/VIS/fs2/EBSapps /comn/clone/prereq/webtier/oui/jlib/OraPrereqChecks.jar:/u02/oracle/VIS/fs2/EBSapps/comn/clon e/prereq/webtier/oui/jlib/OraInstaller.jar:/u02/oracle/VIS/fs2/EBSapps/comn/clone/prereq/webt ier/oui/jlib/OraInstallerNet.jar:/u02/oracle/VIS/fs2/EBSapps/comn/clone/prereq/webtier/oui/jl ib/srvm.jar:/u02/oracle/VIS/fs2/EBSapps/comn/clone/prereq/webtier/Scripts/ext/jlib/ojdl.jar:/ u02/oracle/VIS/fs2/EBSapps/comn/clone/prereq/webtier/Scripts/ext/jlib/ojdl2.jar:/u02/oracle/V IS/fs2/EBSapps/comn/clone/prereq/webtier/Scripts/ext/jlib/ojdl-

log4j.jar:/u02/oracle/VIS/fs2/EBSapps/comn/clone/prereq/webtier/oui/jlib/xmlparserv2.jar:/u02 /oracle/VIS/fs2/EBSapps/comn/clone/prereq/webtier/oui/jlib/share.jar:/u02/oracle/VIS/fs2/EBSa pps/comn/clone/jlib/java oracle.apps.ad.clone.util.FMWOracleHomePreReqCheck -prereqCheckFMW e /u02/oracle/VIS/fs2/inst/apps/VIS\_SC-172-27-19-212/appl/admin/VIS\_SC-172-27-19-212.xml stage /u02/oracle/VIS/fs2/EBSapps/comn/clone -log

/u02/oracle/VIS/fs2/EBSapps/comn/clone/FMW/logs/prereqcheck.log

Setting LIBPATH to /u02/oracle/VIS/fs2/EBSapps/comn/clone/oui/lib/aix

Beginning application tier Apply - Mon Nov 24 07:48:01 2014

/u02/oracle/VIS/fs2/EBSapps/comn/clone/bin/../jre/bin/java -Xmx600M -DCONTEXT\_VALIDATED=true -Doracle.installer.oui\_loc=/oui -classpath

/u02/oracle/VIS/fs2/EBSapps/comn/clone/jlib/xmlparserv2.jar:/u02/oracle/VIS/fs2/EBSapps/comn/ clone/jlib/ojdbc6.jar:/u02/oracle/VIS/fs2/EBSapps/comn/clone/jlib/java:/u02/oracle/VIS/fs2/EB Sapps/comn/clone/jlib/oui/OraInstaller.jar:/u02/oracle/VIS/fs2/EBSapps/comn/clone/jlib/oui/ew t3.jar:/u02/oracle/VIS/fs2/EBSapps/comn/clone/jlib/oui/share.jar:/u02/oracle/VIS/fs2/EBSapps/ comn/clone/jlib/oui/srvm.jar:/u02/oracle/VIS/fs2/EBSapps/comn/clone/jlib/ojmisc.jar:/u02/orac le/VIS/fs2/FMW\_Home/wlserver\_10.3/server/lib/weblogic.jar:/u02/oracle/VIS/fs2/EBSapps/comn/cl

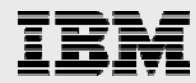

one/jlib/obfuscatepassword.jar oracle.apps.ad.clone.ApplyAppsTier -e /u02/oracle/VIS/fs2/inst/apps/VIS\_SC-172-27-19-212/appl/admin/VIS\_SC-172-27-19-212.xml -stage /u02/oracle/VIS/fs2/EBSapps/comn/clone -showProgress -nopromptmsg

Log file located at /u02/oracle/VIS/fs2/inst/apps/VIS\_SC-172-27-19- 212/admin/log/ApplyAppsTier\_11240748.log

100% completed

Completed Apply... Mon Nov 24 08:06:44 2014

[INFO] successfully completed app tier cloning

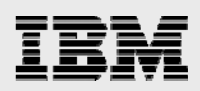

## **Terminology**

**Management server:** The server on which IBM Systems Director is installed.

**Virtual server:** A logical partition (LPAR) with virtualized resources presented from a host system. An operating system and other software application can be installed on a virtual server.

**Virtual system:** Virtual systems consist of one or more virtual image parts and defined through a Virtual System Pattern, a provisionable unit of one or more virtual images to be installed, configured, and integrated in order to implement a topology.

**Host / Managed system:** A system that contains resources from which virtual servers are constructed. For example, an IBM Power System server that is managed by a Hardware Management Console (HMC) or IBM Integrated Virtualization Manager (IVM), BladeCenter chassis, FlexSystem chassis or a system running VMWare ESX Server.

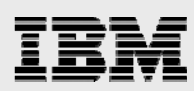

## **References**

- **IBM Systems Director 6.3.x Information Center** http://pic.dhe.ibm.com/infocenter/director/pubs/topic/com.ibm.director.main.helps.doc/fqm0\_main .html
- **Redbook: IBM Systems Director** ftp://public.dhe.ibm.com/common/ssi/sa/wh/n/xbw03006usen/XBW03006USEN.PDF
- **IBM FlexSystem Manager** http://www.redbooks.ibm.com/technotes/tips0862.pdf
- **IBM SmartCloud Orchestrator Administration Guide** http://www-01.ibm.com/support/knowledgecenter/SS4KMC\_2.3.0/com.ibm.sco.doc\_2.3/sco\_admin\_guide.pdf
- **IBM Cloud Orchestrator (earlier IBM SmartCloud Orchestrator)** http://www-03.ibm.com/software/products/en/ibm-cloud-orchestrator
- Design a Virtual System Patternhttp://www.ibm.com/developerworks/cloud/library/cl-puresystemvspdesign/
- **Manage the topology with Virtual System Patterns** http://www.ibm.com/developerworks/cloud/library/cl-puresystem-vsp/

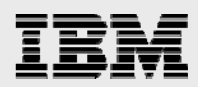

## About the Author

**Vishal Agarwal** is a senior technical consultant at the IBM India Software Labs in Bangalore, India. As part of the IBM STG ISV enablement team, Vishal is involved in technical enablement of cloud offerings on the IBM Power platform. Prior to joining IBM, he has worked on various UNIX® server technologies as a systems and application programmer, platform migration expert and performance consultant.

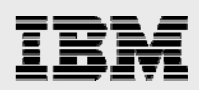

## Trademarks and special notices

© Copyright. IBM Corporation 2014. All rights reserved.

References in this document to IBM products or services do not imply that IBM intends to make them available in every country.

IBM, the IBM logo, AIX, DB2, IBM SmartCloud, Power, Power Systems, PowerVM, Systems Director VMControl, System z, and WebSphere are trademarks or registered trademarks of International Business Machines Corporation in the United States, other countries, or both:

Java is a registered trademark of Oracle and/or its affiliates.

Microsoft, Windows, Windows Server, and the Windows logo are trademarks of Microsoft Corporation in the United States, other countries, or both.

UNIX is a registered trademark of The Open Group in the United States and other countries.

Linux is a trademark of Linus Torvalds in the United States, other countries, or both.

Other company, product, or service names may be trademarks or service marks of others.

The information provided in this document is distributed "AS IS" without any warranty, either express or implied.

The information in this document may include technical inaccuracies or typographical errors.

All customer examples described are presented as illustrations of how those customers have used IBM products and the results they may have achieved. Actual environmental costs and performance characteristics may vary by customer.

Information concerning non-IBM products was obtained from a supplier of these products, published announcement material, or other publicly available sources and does not constitute an endorsement of such products by IBM. Sources for non-IBM list prices and performance numbers are taken from publicly available information, including vendor announcements and vendor worldwide homepages. IBM has not tested these products and cannot confirm the accuracy of performance, capability, or any other claims related to non-IBM products. Questions on the capability of non-IBM products should be addressed to the supplier of those products.

All statements regarding IBM future direction and intent are subject to change or withdrawal without notice, and represent goals and objectives only. Contact your local IBM office or IBM authorized reseller for the full text of the specific Statement of Direction.

Some information addresses anticipated future capabilities. Such information is not intended as a definitive statement of a commitment to specific levels of performance, function or delivery schedules with respect to any future products. Such commitments are only made in IBM product announcements. The information is presented here to communicate IBM's current investment and development activities as a good faith effort to help with our customers' future planning.

Performance is based on measurements and projections using standard IBM benchmarks in a controlled environment. The actual throughput or performance that any user will experience will vary depending upon considerations such as the amount of multiprogramming in the user's job stream, the I/O configuration, the storage configuration, and the workload processed. Therefore, no assurance can be

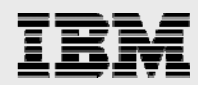

given that an individual user will achieve throughput or performance improvements equivalent to the ratios stated here.

Any references in this information to non-IBM Web sites are provided for convenience only and do not in any manner serve as an endorsement of those Web sites. The materials at those Web sites are not part of the materials for this IBM product and use of those Web sites is at your own risk.